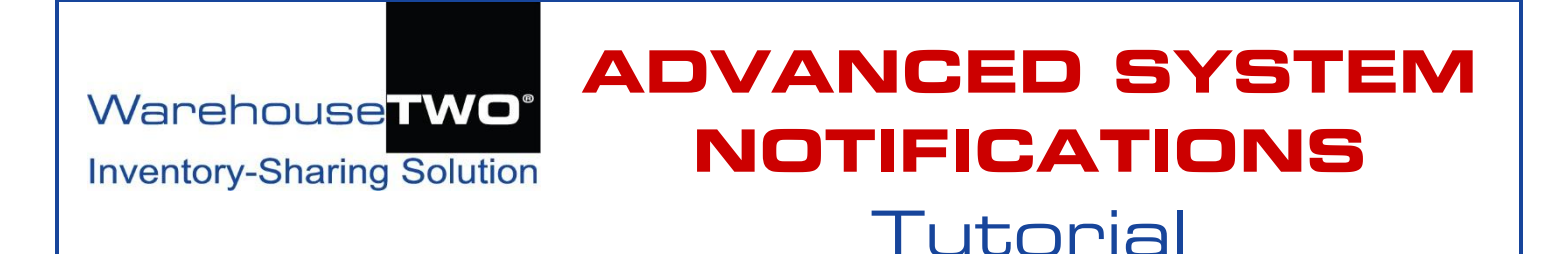

## <span id="page-0-1"></span>**Contents**

**[About ADVANCED SYSTEM NOTIFICATIONS](#page-0-0) [Default Account Settings: Users](#page-1-0) [Default Account Settings: Locations](#page-2-0) [Inventory Data Expiration Notifications](#page-3-0) [Inventory Data Export Notifications](#page-4-0) [Advanced Data Export Notifications](#page-5-0) [Inventory Data Import Notifications](#page-7-0) Member Monthly [Statistics Email](#page-8-0) [New Members](#page-9-0) Notification [BROADCAST REQUEST Recipients](#page-10-0) [Tips and Tricks](#page-11-0) [Got a Question?](#page-11-1) [Appendix: Sample Notification Emails](#page-12-0)**

## <span id="page-0-0"></span>**About ADVANCED SYSTEM NOTIFICATIONS**\_\_\_\_\_\_\_\_\_\_\_\_\_\_\_\_ [Back to Contents](#page-0-1)

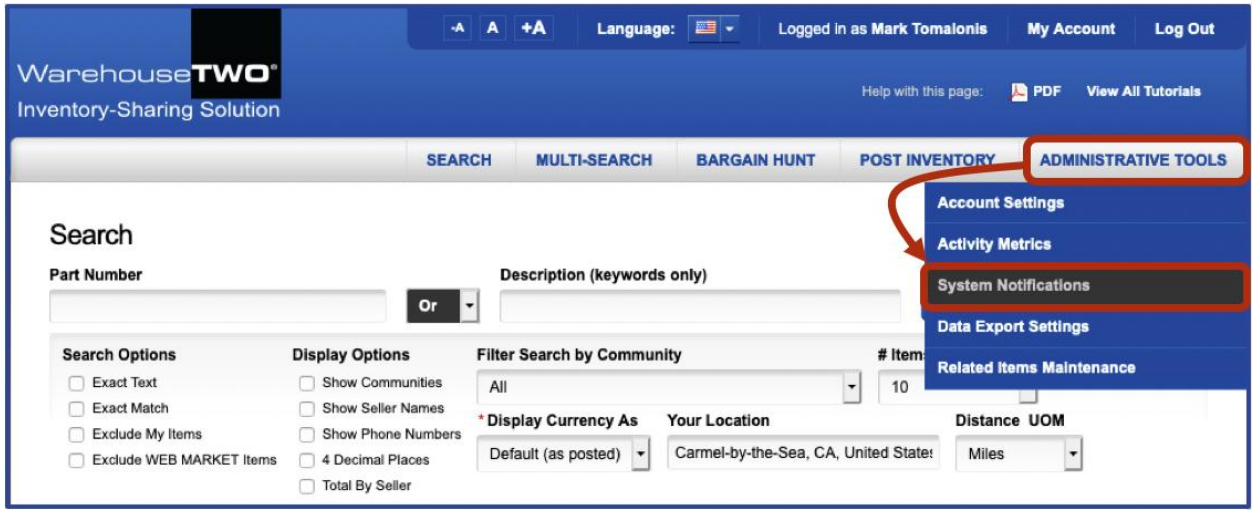

**ADVANCED SYSTEM NOTIFICATIONS** functionality allows you to have greater control over eventtriggered emails that our system may send to selected users tied to your member account. This is premium functionality. Most of this functionality is available only to Level 3, 4 or 5 members. "Advanced Data Export Notifications" functionality [\(pages 6-7\)](#page-5-0) is available only to Level 4 or 5 members. Only account administrators can access/manage this functionality.

## <span id="page-1-0"></span>**Default Account Settings: Users** \_\_\_\_\_\_\_\_\_\_\_\_\_\_\_\_\_\_\_\_\_\_\_\_\_\_\_\_\_\_ [Back to Contents](#page-0-1)

the standard functionality in a user record at WarehouseTWO.

To better understand the capabilities of **ADVANCED SYSTEM NOTIFICATION** functionality, first review

There are two types of users tied to a member account: "administrators" and "non-administrators".

To give a user administrative access to a member account, check the "Administrator" box  $\left( \bullet \right)$ . Administrators can **POST INVENTORY** and make changes to all account settings. For administrators, the "Receive Reminders" box ( $\odot$ ) and "Receive Email Announcements" box ( $\odot$ ) are automatically checked and cannot be unchecked.

For non-administrative user accounts, the "Receive Reminders" box  $\left($  @) and "Receive Email Announcements" box  $(\odot)$  are unchecked. Either box can be checked.

When the "Receive Reminders" box (<sup>2</sup>) is checked, and no **ADVANCED SYSTEM NOTIFICATION** functionality is activated, the user will receive a 5-day reminder that your account's inventory data postings are about to expire.

When the "Receive Email Announcements" box (<sup>8</sup>) is checked, and no **ADVANCED SYSTEM NOTIFICATION** functionality is activated, the user will receive a monthly account activity summary email on the first calendar day of every month. The user will also receive periodic announcements from WarehouseTWO pertaining to significant changes to our service or policies, or announcements pertaining to the availability of our website.

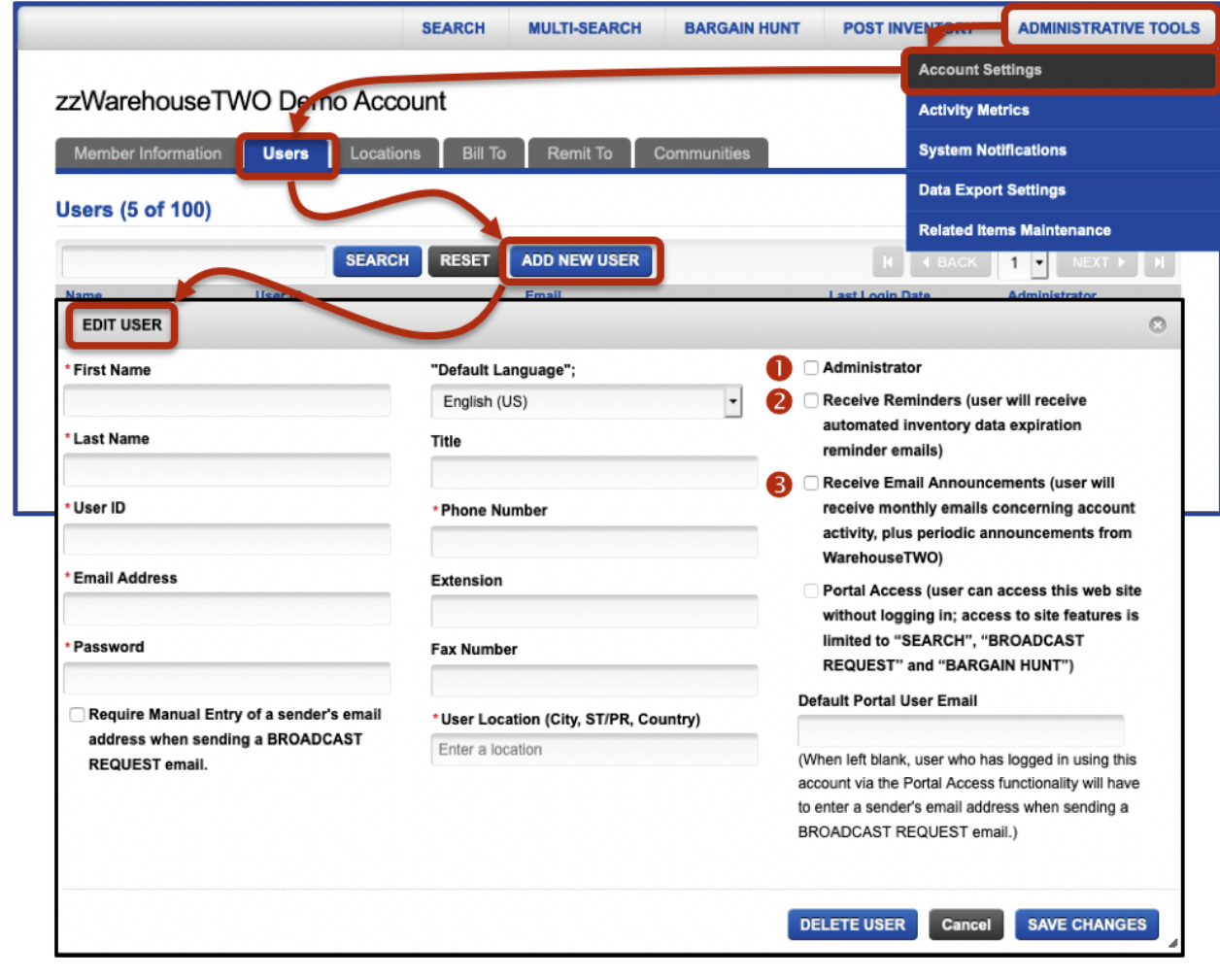

For more information on the default functionality of these boxes, refer to the "Users" section of our **ACCOUNT MAINTENANCE [tutorial.](https://www.warehousetwo.com/docs/tutorials/WTWO_ACCOUNT_MAINTENANCE_tutorial.pdf)** 

# <span id="page-2-0"></span>**Default Account Settings: Locations Default Account Settings: Locations**

To better understand the capabilities of **ADVANCED SYSTEM NOTIFICATION** functionality, first review the standard settings and functionality associated with a location record at WarehouseTWO.

By default, the only email address that will receive **BROADCAST REQUEST** inquiry emails from other WarehouseTWO members is the email address entered in the **Contact Email Address** field (<sup>0</sup>) in an account's location record.

By default, the number of unique email addresses at your company that can receive **BROADCAST REQUEST** inquiry emails is limited by the number of location records set up on your member account. One email address for each location record.

By default, a location's expiration period ( $\bullet$ ) is set to "After 30 Days". This setting, along with the settings "After 90 Days" and "After 365 Days", triggers inventory data expiration notification emails five (5) days prior to any inventory data being automatically from your account.

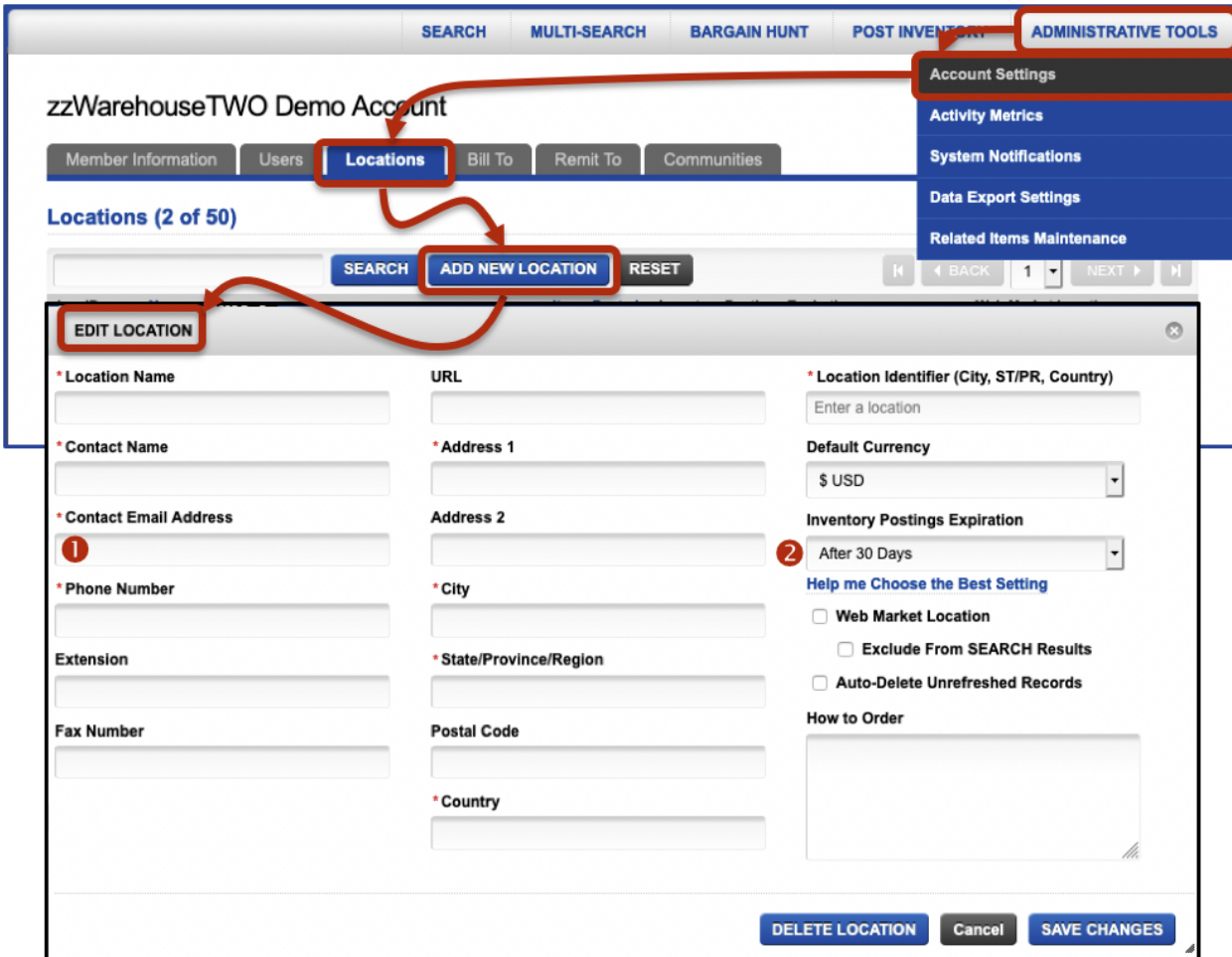

For more information on the default Location record settings and the how each field and check box interacts in our system, refer to the "Locations" section of our **ACCOUNT MAINTENANCE** [tutorial.](https://www.warehousetwo.com/docs/tutorials/WTWO_ACCOUNT_MAINTENANCE_tutorial.pdf)

For more information about inventory data expiration settings and default expiration notifications, refer to our **POST INVENTORY** [tutorial.](https://www.warehousetwo.com/docs/tutorials/WTWO_POST_INVENTORY_tutorial.pdf)

## <span id="page-3-0"></span>**Inventory Data Expiration Notifications**\_\_\_\_\_\_\_\_\_\_\_\_\_\_\_\_\_\_\_\_ [Back to Contents](#page-0-1)

Settings on this tab determine who will receive an automated email prior to when inventory data posted to your account will expire and when that email will be sent. Default functionality is that account administrators and non-administrators for which the "Receive Reminders" box is checked on their user accounts will receive such a reminder email and that the email will be sent for inventory data posted to locations for which the expiration period has been set to "After 30 Days" or longer. To learn more about automatic inventory data expiration, and the default email notification, refer to page 13 of our **POST INVENTORY** [tutorial.](https://www.warehousetwo.com/docs/tutorials/WTWO_POST_INVENTORY_tutorial.pdf)

By default, this functionality is active and cannot be de-activated. Also by default, the "Administrators"  $box ( $\bullet$ ) is checked and cannot be unchecked. This means that inventory data expiration reminder emails$ will always be sent to account administrators.

By default, the "Receive Reminders" users box  $(\bullet)$  is checked, but can be unchecked. If unchecked, non-administrative users for which the "Receive Reminders" box is checked on their user accounts will not receive inventory data expiration reminder emails.

By default, the "Specific Email Address" box  $(\bullet)$  is unchecked. If checked, valid email addresses entered into the box below  $(\bullet)$  will also receive inventory data expiration reminder emails. The emails sent to these additional recipients will be in the language selected in the **Default Email Language** dropdown list  $(③)$ .

By default, an inventory data expiration reminder email will be sent five (5) days prior to any inventory data expiring. This functionality can be modified by changing the value in the box labeled, "Days Before Expiration that the Email will go out" ( $\odot$ ). Any numeric-only value between 1 and 365 can be entered into this box.

Click on the **SAVE CHANGES** button (<sup>2</sup>) to save your changes. To cancel any changes made prior to saving them, click on the **CANCEL** button (<sup>3</sup>) or navigate away from this tab.

[Click here](#page-12-0) to view a sample **Inventory Data Expiration** email.

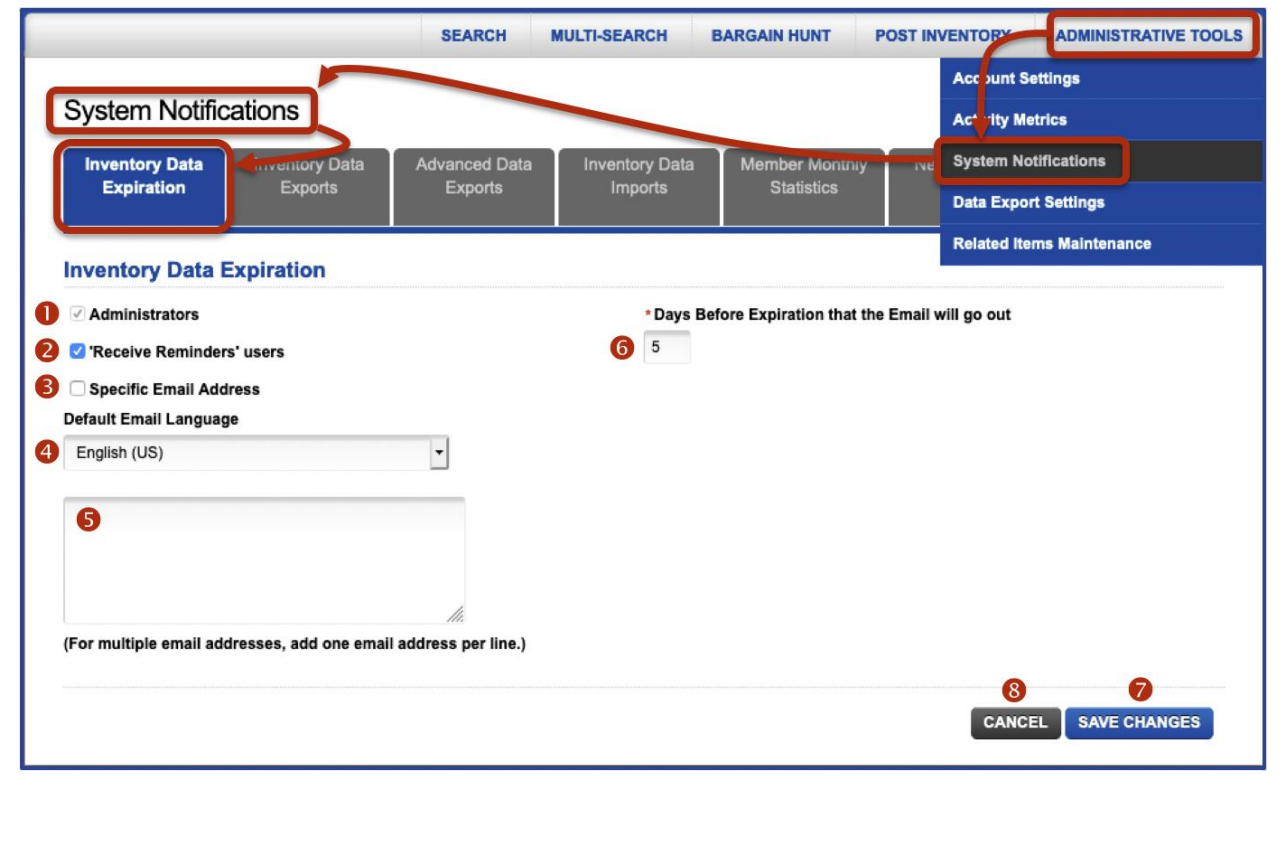

## <span id="page-4-0"></span>**Inventory Data Export Notifications** \_\_\_\_\_\_\_\_\_\_\_\_\_\_\_\_\_\_\_\_\_\_\_\_\_\_ [Back to Contents](#page-0-1)

Settings on this tab determine whether or not notifications relating to the **FTP Inventory Data Export (via FTP)** functionality will be sent, and to whom they will be sent. For such notification emails to be sent, the **FTP Inventory Data Export (via FTP)** functionality must be activated. For more information about this functionality, refer to pages 6-8 and 10-11 of the **DATA EXPORT** [tutorial.](https://www.warehousetwo.com/docs/tutorials/WTWO_DATA_EXPORT_tutorial.pdf)

If the "Send Email After Inventory File Exported" box  $\left( \mathbf{0} \right)$  is checked, a confirmation email will be sent to intended recipients within a minute of a successful inventory data file export event.

If the "Send Email If Inventory File Not Exported in Last 24 Hours" box  $\langle \bullet \rangle$  is checked, an email will be sent to intended recipients shortly after midnight, Pacific local time, only if an inventory data file was not exported successfully during the most recent time period selected in the **FTP Inventory Data Export (via FTP)** functionality. That is, for an automated *daily*, *weekly* or *monthly* export, an email will be sent if no file was exported in the previous *twenty-four (24) hours*, *seven (7) days* or *thirty (30) days*, respectively.

By default, all boxes on this tab are unchecked. No emails will be sent unless at least one of the boxes on the left side of the screen ( $\bullet$ ,  $\bullet$  or  $\bullet$ ) is also checked in addition to either of the boxes on the right side of the screen ( $\bullet$  or  $\bullet$ ). If only the "Specific Email Address" box ( $\bullet$ ) is checked, no email will be sent unless at least one valid email address is entered into the box below  $\left( \bullet \right)$ .

Checking the "Administrators" box  $(\odot)$  will send an email to account administrators. Checking the "Receive Announcements" users box  $\Theta$ ) will send an email to non-administrative users for which the "Receive Announcements" box is checked on their user records. Checking the "Specific Email Address" box ( $\Theta$ ) will send an email to valid email addresses entered into the box below ( $\Theta$ ) in the language selected in the **Default Email Language** dropdown list (**O**).

Click on the **SAVE CHANGES** button (<sup>3</sup>) to save your changes. To cancel any changes made prior to saving them, click on the **CANCEL** button (<sup>o</sup>) or navigate away from this tab.

**RARGAIN HUNT** ADMINISTRATIVE TOOLS **SFARCH MULTLSFARCH POST INVENTORY System Notifications Inventory Data Advanced Data Inventory Data** Member Monthly **Inventory Data New Members Exports** Expiration **Exports Imports** Red **Inventory Data Exports (via FTP) Administrators** Send Email After Inventory File Exported Send Email if Inventory File Not Exported In Last 24 Hours □ 'Receive Announcements' users Specific Email Address Default Email Language English (US) (For multiple email addresses, add one email address per line.) **SAVE CHANGES** CANCEL

[Click here](#page-13-0) to view sample **Inventory Data Export Notification** emails.

## <span id="page-5-0"></span>**Advanced Data Export Notifications \_\_\_\_\_\_\_\_\_\_\_\_\_\_\_\_\_\_\_\_\_\_\_\_\_\_** [Back to Contents](#page-0-1)

Settings on this tab (shown on page 6) determine whether or not notifications relating to the **Advanced Data Export (via FTP)** functionality will be sent, and to whom they will be sent. For such notification emails to be sent, the **Advanced Data Export (via FTP)** functionality must be activated. This suite of four exports includes "Communities", Members", Members' Locations" and "Users". For more information about this functionality, refer to pages 3-5 and 12-23 of the **DATA EXPORT** [tutorial.](https://www.warehousetwo.com/docs/tutorials/WTWO_DATA_EXPORT_tutorial.pdf)

The instructions below pertain to all four exports in the Advanced Data Export (via FTP) suite.

If the "Send Email After <data> File Exported" box ( $\bullet$  on page 7) is checked, a confirmation email will be sent to intended recipients within a minute of a successful data file export event.

If the "Send Email If <data> File Not Exported in Last 24 Hours" box ( $\bullet$  on page 7) is checked, an email will be sent to intended recipients shortly after midnight, Pacific local time, only if a data file was not exported successfully during the most recent time period selected in the **Advanced Data Export (via FTP)** functionality. That is, for an automated *daily*, *weekly* or *monthly* export, an email will be sent if no file was exported in the previous *twenty-four (24) hours*, *seven (7) days* or *thirty (30) days*, respectively.

By default, all boxes on this tab are unchecked. No emails will be sent unless at least one of the boxes on the left side of the screen ( $\Theta$ ,  $\Theta$  or  $\Theta$  on page 7) is also checked in addition to either of the boxes on the right side of the screen ( $\bullet$  or  $\bullet$  on page 7). If only the "Specific Email Address" box ( $\bullet$  on page 7) is checked, no email will be sent unless at least one valid email address is entered into the box below ( $\bullet$  on page 7).

Checking the "Administrators" box ( $\Theta$  on page 7) will send an email to account administrators. Checking the "Receive Announcements" users box ( $\Theta$  on page 7) will send an email to non-administrative users for which the "Receive Announcements" box is checked on their user records. Checking the "Specific Email Address" box ( $\bullet$  on page 7) will send an email to valid email addresses entered into the box below ( $\bullet$  on page 7) in the language selected in the **Default Email Language** dropdown list (**C** on page 7).

Click on the **SAVE CHANGES** button (<sup>3</sup> on page 7) to save your changes. To cancel any changes made prior to saving them, click on the **CANCEL** button (<sup>o</sup> on page 7) or navigate away from this tab.

[Click here](#page-15-0) to view sample **Advanced Data Export Notification** emails.

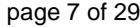

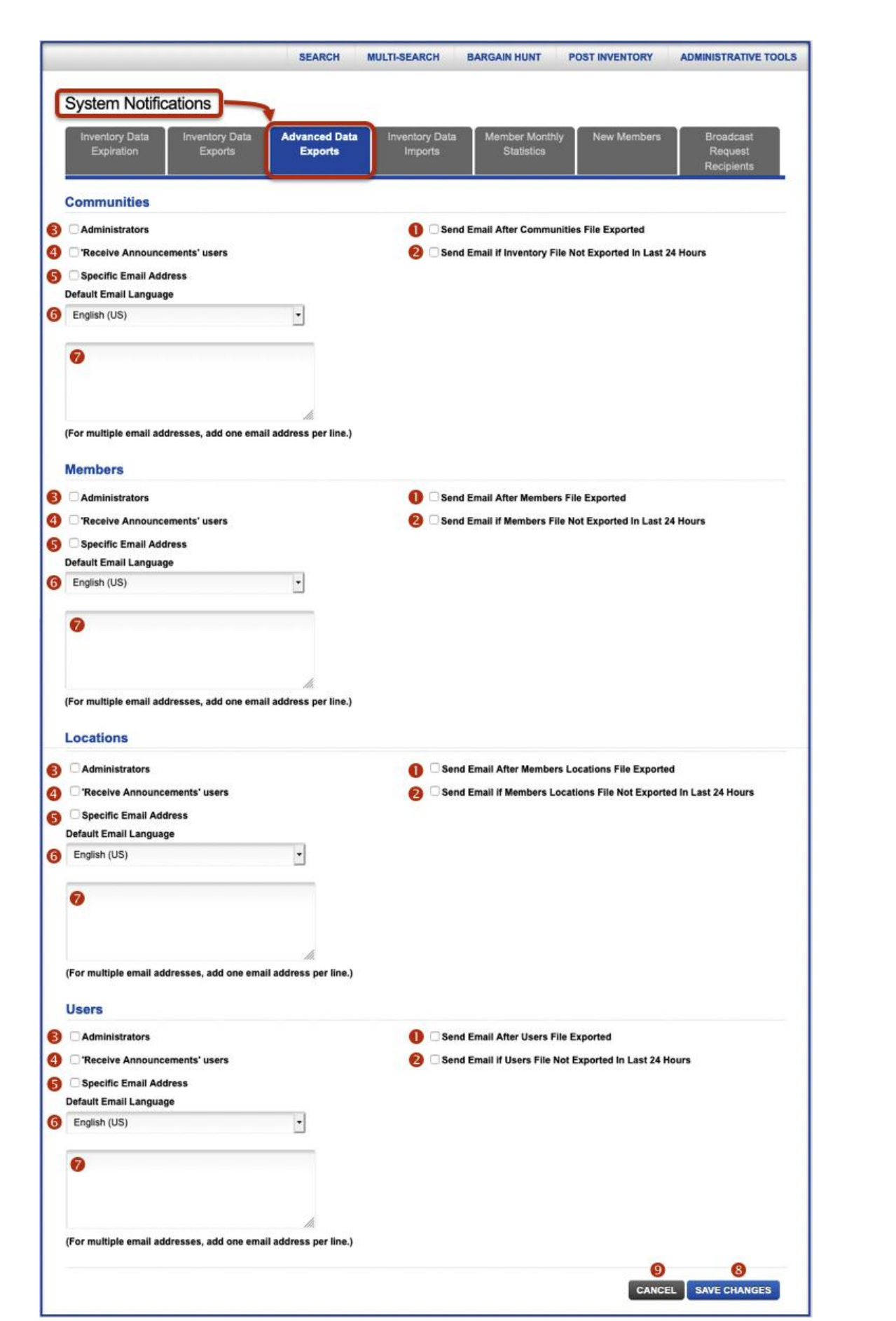

## <span id="page-7-0"></span>**Inventory Data Import Notifications** \_\_\_\_\_\_\_\_\_\_\_\_\_\_\_\_\_\_\_\_\_\_\_\_\_\_ [Back to Contents](#page-0-1)

Settings on this tab determine whether or not notifications relating to inventory data imports (i.e., uploads to the WarehouseTWO server via FTP) will be sent, and to whom they will be sent.

If the "Send Email After Inventory File Imported" box  $\left( \bullet \right)$  is checked, a confirmation email will be sent to intended recipients within a minute of a successful inventory data file import event, but only if an inventory data file was transferred to WarehouseTWO's server via FTP. Manual uploads at the **POST INVENTORY** screen of the WarehouseTWO website will not trigger this notification email.

If the "Send Email If Inventory File Not Imported in Last 24 Hours" box  $(\bullet)$  is checked, an email will be sent to intended recipients shortly after midnight, Pacific local time, only if an inventory data file was not imported successfully in the previous twenty-four (24) hours. Check any of the day-of-the-week boxes to disable this functionality on selected days (e.g., if you do not upload inventory data on weekends).

If the "Send Email If Inventory Data Records Below Threshold Value" box  $\circledbullet$  is checked, an email will be sent to intended recipients shortly after midnight, Pacific local time, only if the total number of inventory data records posted to all locations falls below the quantity entered into the right of this setting. The default value in this box is one (1). This box accepts positive numerical values only.

By default, all boxes on this tab are unchecked. No emails will be sent unless at least one of the boxes on the left side of the screen ( $\bullet$ ,  $\bullet$  or  $\bullet$ ) is also checked in addition to one of the boxes on the right side of the screen ( $\bullet$ ,  $\bullet$  or  $\bullet$ ). If only the "Specific Email Address" box ( $\bullet$ ) is checked, no email will be sent unless at least one valid email address is entered into the box below  $\left( \circledast \right)$ .

Checking the "Administrators" box  $(\bullet)$  will send an email to account administrators. Checking the "Receive Announcements" users box  $(\Theta)$  will send an email to non-administrative users for which the "Receive Announcements" box is checked on their user records. Checking the "Specific Email Address" box ( $\odot$ ) will send an email to valid email addresses entered into the box below ( $\odot$ ) in the language selected in the **Default Email Language** dropdown list ( $\odot$ ).

Click on the **SAVE CHANGES** button (<sup>o</sup>) to save your changes. To cancel any changes made prior to saving them, click on the **CANCEL** button ( $\omega$ ) or navigate away from this tab.

[Click here](#page-23-0) to view sample **Inventory Data Import Notification** emails.

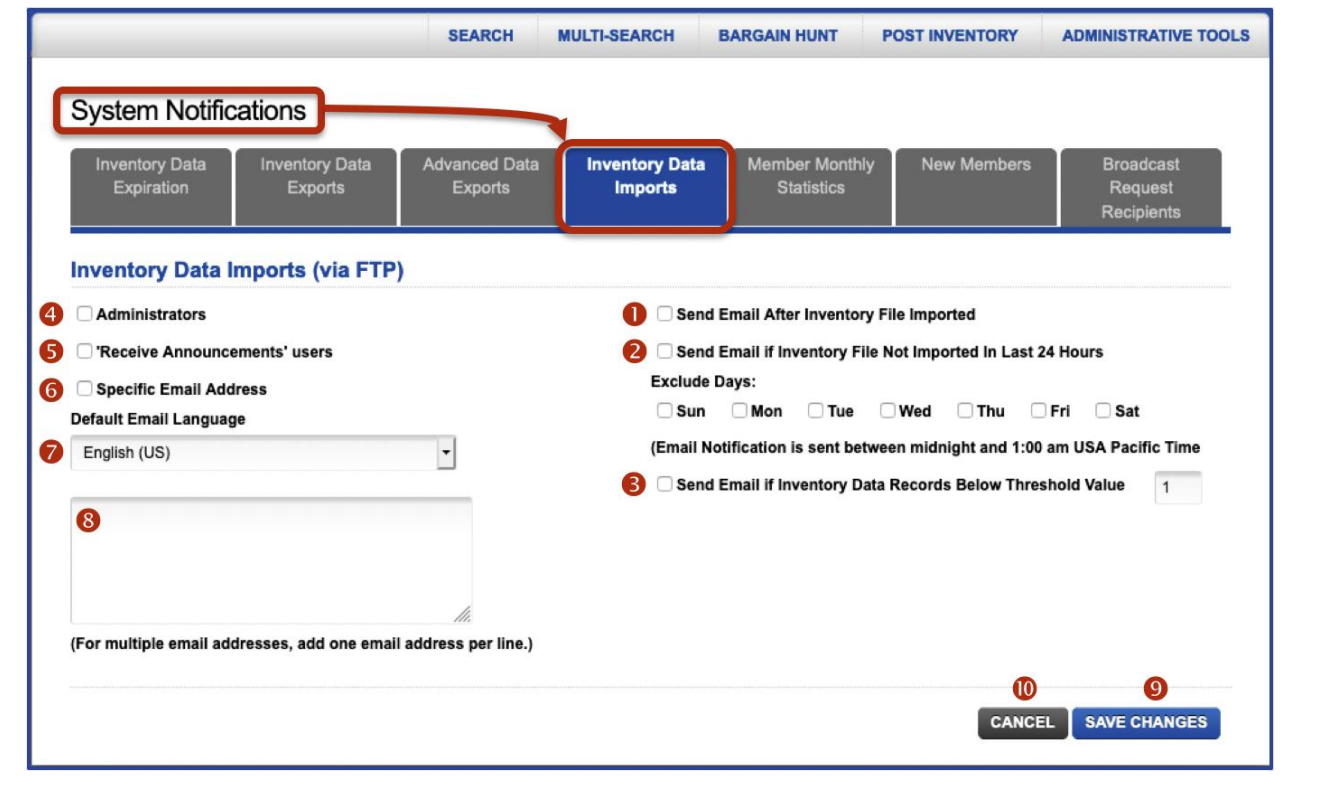

## <span id="page-8-0"></span>**Member Monthly Statistics Email** \_\_\_\_\_\_\_\_\_\_\_\_\_\_\_\_\_\_\_\_\_\_\_\_\_\_\_\_\_\_ [Back to Contents](#page-0-1)

Settings on this tab determine who will receive an automated **ACTIVITY METRICS** email on the first day of every month. Default functionality is that account administrators and non-administrators for which the "Receive Announcements" box is checked will receive this monthly email. To learn more about the content of this email and for suggestions on how to interpret it, refer to the **ACTIVITY METRICS** [tutorial.](https://www.warehousetwo.com/docs/tutorials/WTWO_ACTIVITY_METRICS_tutorial.pdf)

By default, the "Administrators" box  $(0)$  is checked and cannot be unchecked. This means that member monthly **ACTIVITY METRICS** emails will always be sent to account administrators.

By default, the "Receive Announcements" users box  $\langle \bullet \rangle$  is checked, but can be unchecked. If unchecked, non-administrative users for which the "Receive Announcement" box is checked on their user accounts will not receive monthly **ACTIVITY METRICS** emails.

By default, the "Specific Email Address" box  $(\bullet)$  is unchecked. If checked, valid email addresses entered into the box below (<sup>6</sup>) will also receive monthly **ACTIVITY METRICS** emails, in the language selected in the **Default Email Language** dropdown list (**0**).

Click on the **SAVE CHANGES** button (<sup>O</sup>) to save your changes. To cancel any changes made prior to saving them, click on the **CANCEL** button ( $\odot$ ) or navigate away from this tab.

[Click here](#page-26-0) to view a sample **Monthly Activity Metrics** email.

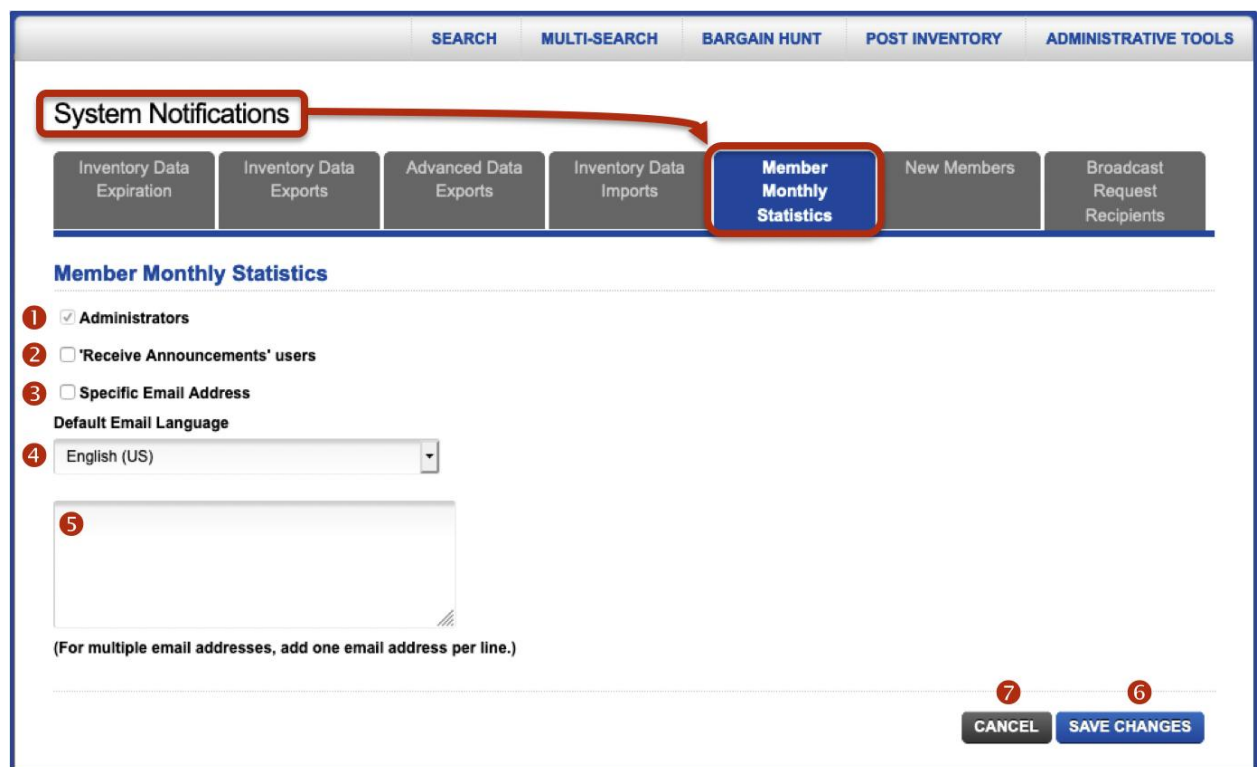

## <span id="page-9-0"></span>**New Members Notification**<br> **New Members Notification**

Settings on this tab determine whether or not notifications relating to new members joining WarehouseTWO will be sent, and to whom they will be sent. Adding a new member as a customer and as a vendor in your company's ERP system will facilitate a quick and easy transaction in either direction.

By default, all boxes on this tab are unchecked. The "Active" box  $\left( \bullet \right)$  must be checked to activate this tab's functionality. Even if this box is checked, no emails will be sent unless at least one of the boxes on the left side of the screen ( $\bullet$ ,  $\bullet$  or  $\bullet$ ) is checked. If only the "Specific Email Address" box (•) is checked, no email will be sent unless at least one valid email address is entered into the box below (' ).

The "Select Frequency" drop-down box  $(\bullet)$  determines how often a new member notification email will be sent to intended recipients. Choices are:

**Every Day (new members yesterday)**: this selection will trigger a new member email to be sent shortly after midnight, Pacific local time, but only if a new member has joined one of your communities in the previous twenty-four (24) hours.

**Every Monday (new members last week)**: this selection will trigger a new member email to be sent on a Monday, shortly after midnight, Pacific local time, but only if a new member has joined one of your communities in the previous seven (7) days.

**The first day of every month (new members last month)**: this selection will trigger a new member email to be sent on the first day of each month, shortly after midnight, Pacific local time, but only if a new member has joined one of your communities in the previous thirty (30) days.

Checking the "Administrators" box ( $\Theta$ ) will send an email to account administrators. Checking the "Receive Announcements" users box  $\Theta$ ) will send an email to non-administrative users for which the "Receive Announcements" box is checked on their user records. Checking the "Specific Email Address" box ( $\Theta$ ) will send an email to valid email addresses entered into the box below ( $\Theta$ ), in the language selected in the **Default Email Language** dropdown list (**0**).

Click on the **SAVE CHANGES** button (<sup>3</sup>) to save your changes. To cancel any changes made prior to saving them, click on the **CANCEL** button (<sup>o</sup>) or navigate away from this tab.

[Click here](#page-27-0) to view a sample **Inventory New Members Notification** email.

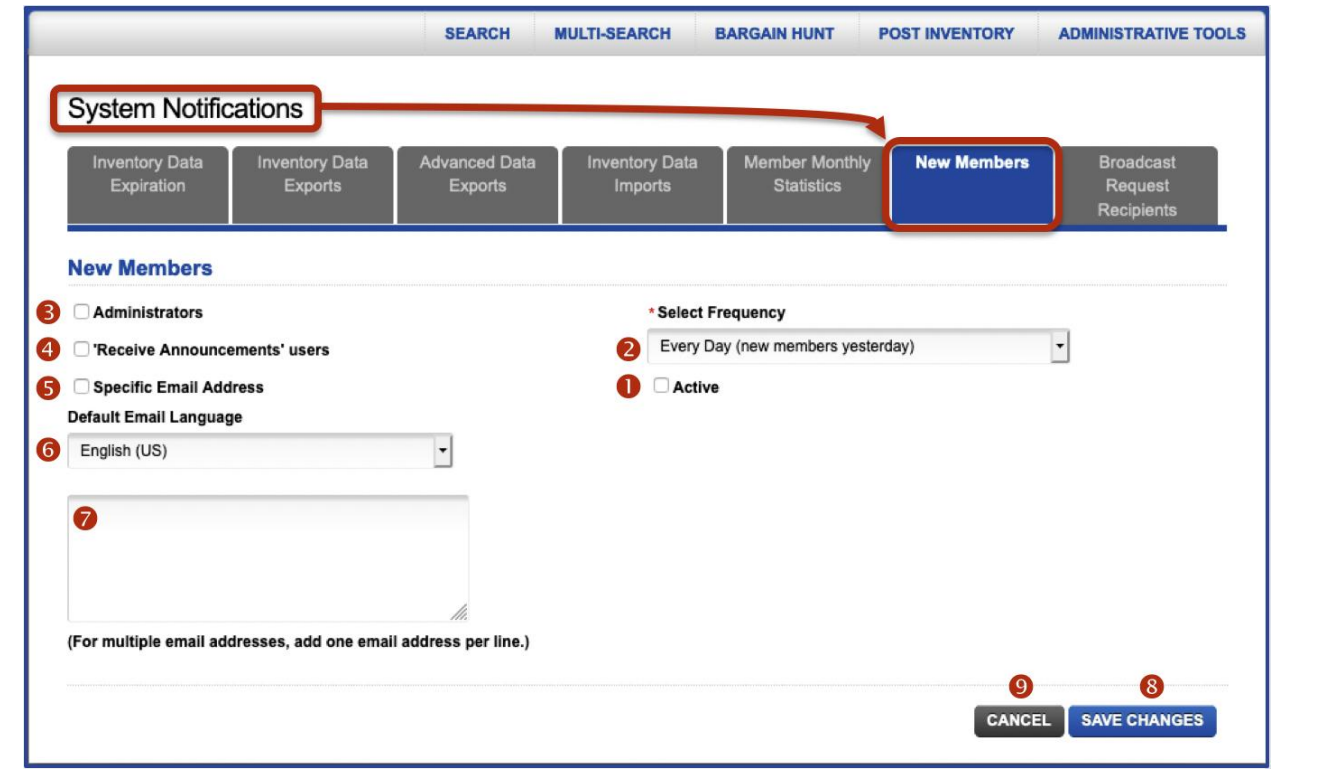

## <span id="page-10-0"></span>**BROADCAST REQUEST Recipients**\_\_\_\_\_\_\_\_\_\_\_\_\_\_\_\_\_\_\_\_\_\_\_\_\_\_\_ [Back to Contents](#page-0-1)

By default, the only email address that will receive **BROADCAST REQUEST** inquiry emails from other WarehouseTWO members is the email address entered in the **Contact Email Address** field in your account's location record(s). As such, the number of unique email addresses at your company that can receive **BROADCAST REQUEST** inquiry emails is limited by the number of location records set up on your member account. For more information about **BROADCAST REQUEST** functionality, refer to our **BROADCAST REQUEST** [tutorial.](https://www.warehousetwo.com/docs/tutorials/WTWO_BROADCAST_REQUEST_tutorial.pdf)

Settings on this tab allow you to have additional email addresses at your company receive **BROADCAST REQUEST** inquiry emails from other WarehouseTWO members beyond the limitation of one email address per location record on your member account.

By default, the "Location Contacts" box  $(\bullet)$  is checked and cannot be unchecked. This means that email addresses entered into the location record(s) activated on your member account will always receive **BROADCAST REQUEST** emails from other WarehouseTWO members. See the last paragraph below for how to override this default setting.

By default, the "Specific Email Address" box  $(\bullet)$  is unchecked. If checked, valid email addresses entered into the box below (<sup>o</sup>) will also receive **BROADCAST REQUEST** emails from other WarehouseTWO members, in the language selected in the **Default Email Language** dropdown list (**C**).

Click on the **SAVE CHANGES** button (<sup>6</sup>) to save your changes. To cancel any changes made prior to saving them, click on the **CANCEL** button (<sup>o</sup>) or navigate away from this tab.

[Click here](#page-28-0) to view a sample **BROADCAST REQUEST** email.

For Level 4 and Level 5 members only: The "Location Contacts" box ( $\bullet$ ) can be unchecked, as long as the "Specific Email Address"  $\circledbullet$  box is checked and at least one valid email address is entered into the email address entry box ( $\bullet$ ). The result is that "Location Contacts" will continue to receive "Sales Inquiry" emails from other WarehouseTWO members, but no longer will receive "Broadcast Request" emails. (At least one valid email address at your company must receive "Broadcast Request" emails which must be entered in the tab shown in the screenshot below.)

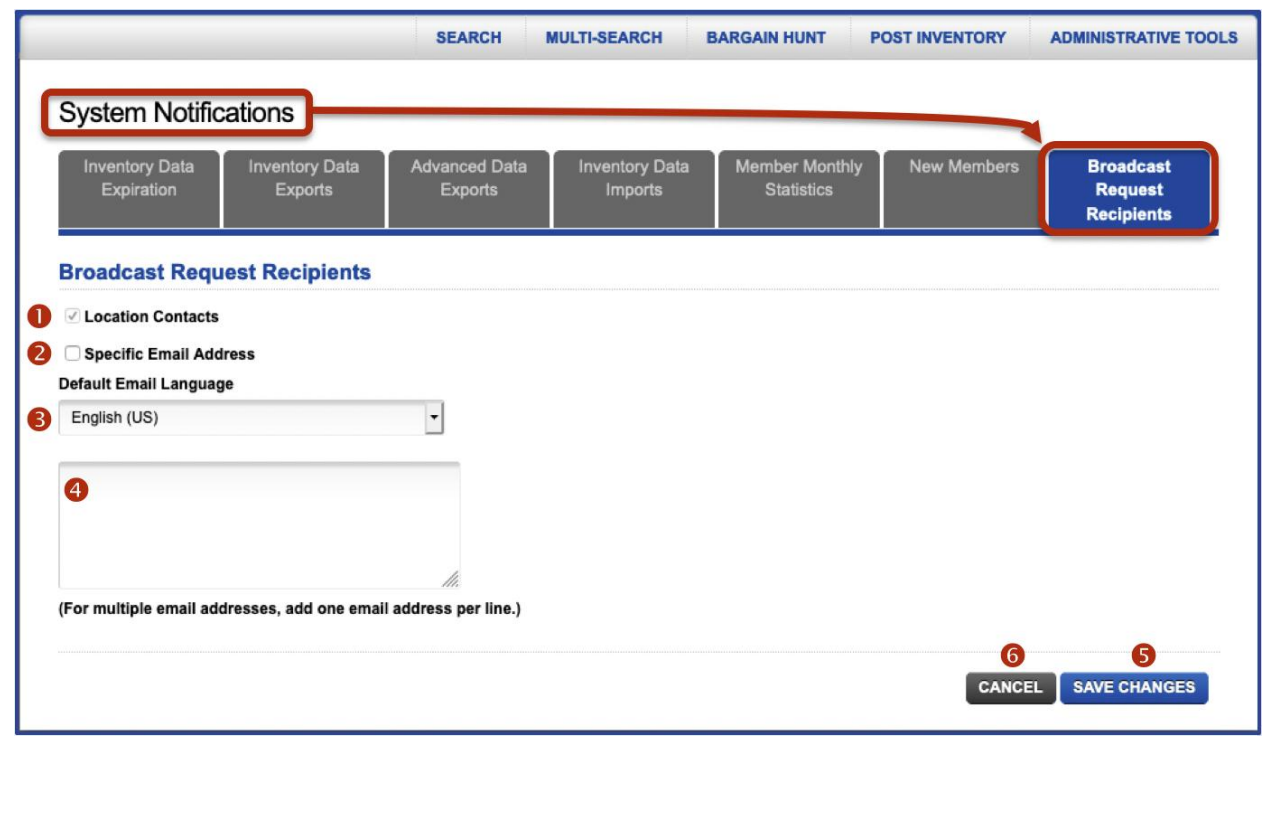

## <span id="page-11-0"></span>**Tips and Tricks Tricks Tricks Example 2 [Back to Contents](#page-0-1)**

Things to consider when using the **ADVANCED SYSTEM NOTIFICATIONS** functionality:

- 1. To ensure that you and your users receive emails triggered by this functionality, review your company's email spam filter settings. "White list" (i.e., allow) emails to pass through your spam filter if they meet any of these criteria:
	- a) The sender's email address ends in "@warehousetwo.com", regardless of the IP address of its origin.
	- b) The origin of the email is an email server at IP address 104.40.18.92, regardless of the domain name of the sender's email address.
- 2. Manage your automated export and import processes by exception. That is, trigger an email notification to be sent to you only if an automated process failed. This will reduce the number of emails sent from WarehouseTWO.
- 3. Review which of your users are "administrators". You should have at least two, but no more than four.
- 4. Review which of your non-administrative users have the "Receive Announcements" box checked on their user records. Most users do not need to receive announcements from us. Give your non-administrative users email relief by unchecking this box in their user records.
- 5. Review which of your non-administrative users have the "Receive Reminders" box checked on their user records. Because non-administrators cannot upload inventory data, receiving a reminder email that inventory data is about to expire has little value. Give your non-administrative users email relief by unchecking this box in their user records.
- 6. If the person at your company responsible for managing your automated inventory data imports and exports does not have an administrative user account at WarehouseTWO, include his/her email address in any notification that is triggered when an import or export event has failed.

## <span id="page-11-1"></span>**Got a Question?**\_\_\_\_\_\_\_\_\_\_\_\_\_\_\_\_\_\_\_\_\_\_\_\_\_\_\_\_\_\_\_\_\_\_\_\_\_\_\_\_\_\_\_\_\_\_\_\_\_\_ [Back to Contents](#page-0-1)

Got a question about this feature? Let us help:

- a) [Email us.](mailto:customerservice@warehousetwo.com?subject=Question%20About%20a%20WarehouseTWO%20Feature)
- b) Call us at 650.329.1592.
- c) Post your question to our LinkedIn group, [WarehouseTWO Users Forum.](http://www.linkedin.com/e/vgh/2859242/)

#### <span id="page-12-0"></span>**Appendix: Sample Inventory Data Expiration Notification Email** Back to **[Inventory Data Expiration Notifications](#page-3-0)**

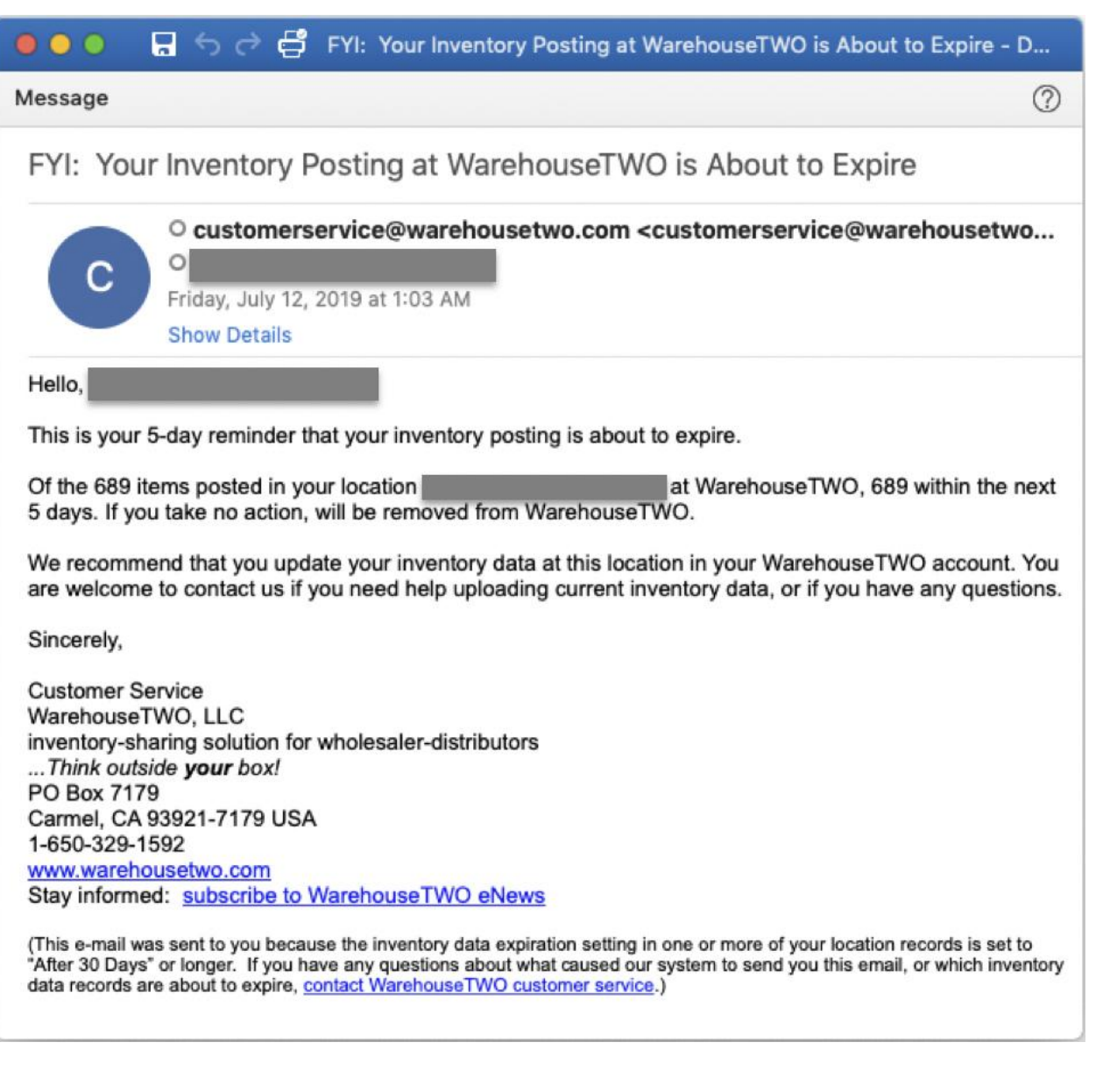

<span id="page-13-0"></span>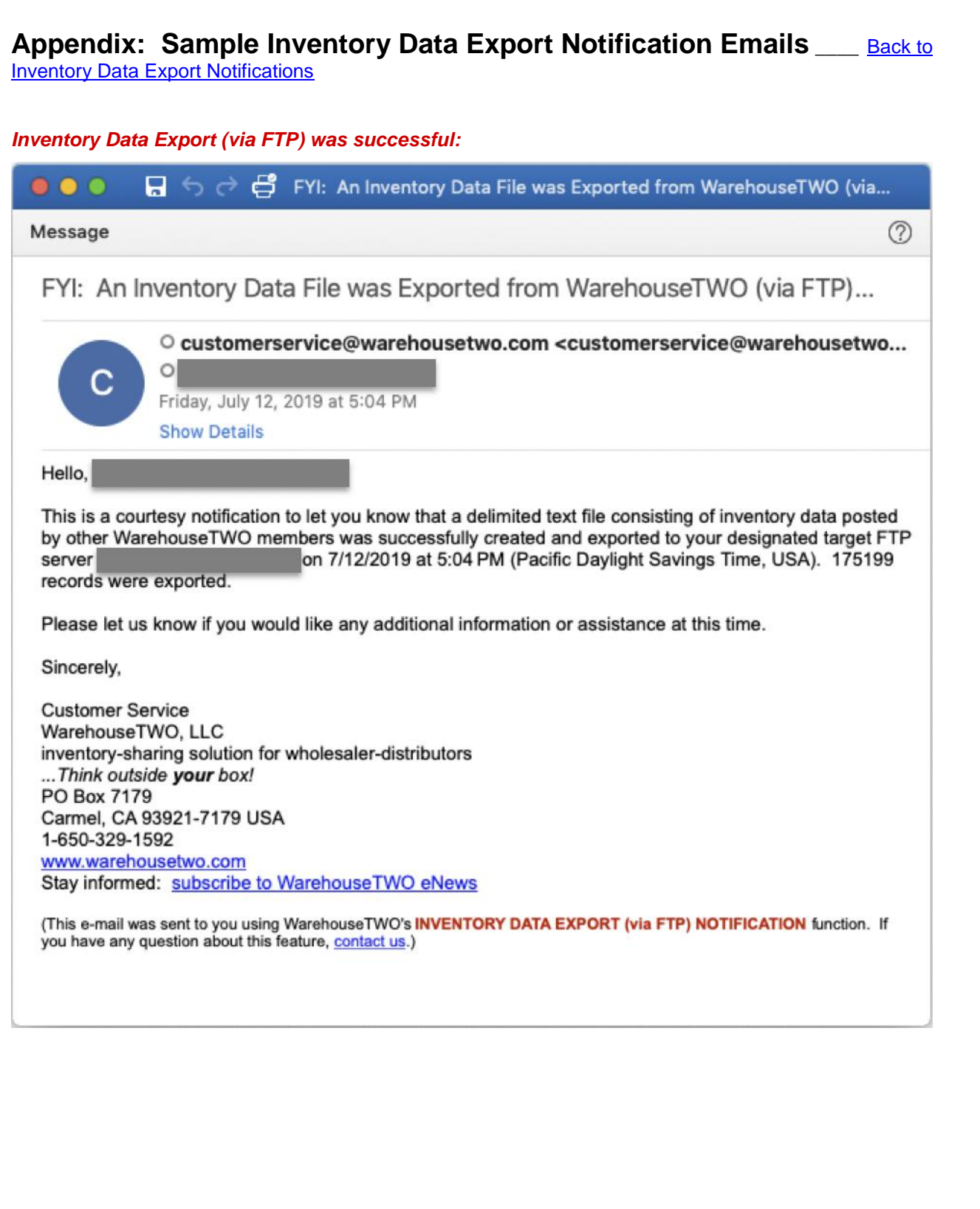

## page 15 of 29

#### *Inventory Data Export (via FTP) was unsuccessful:*

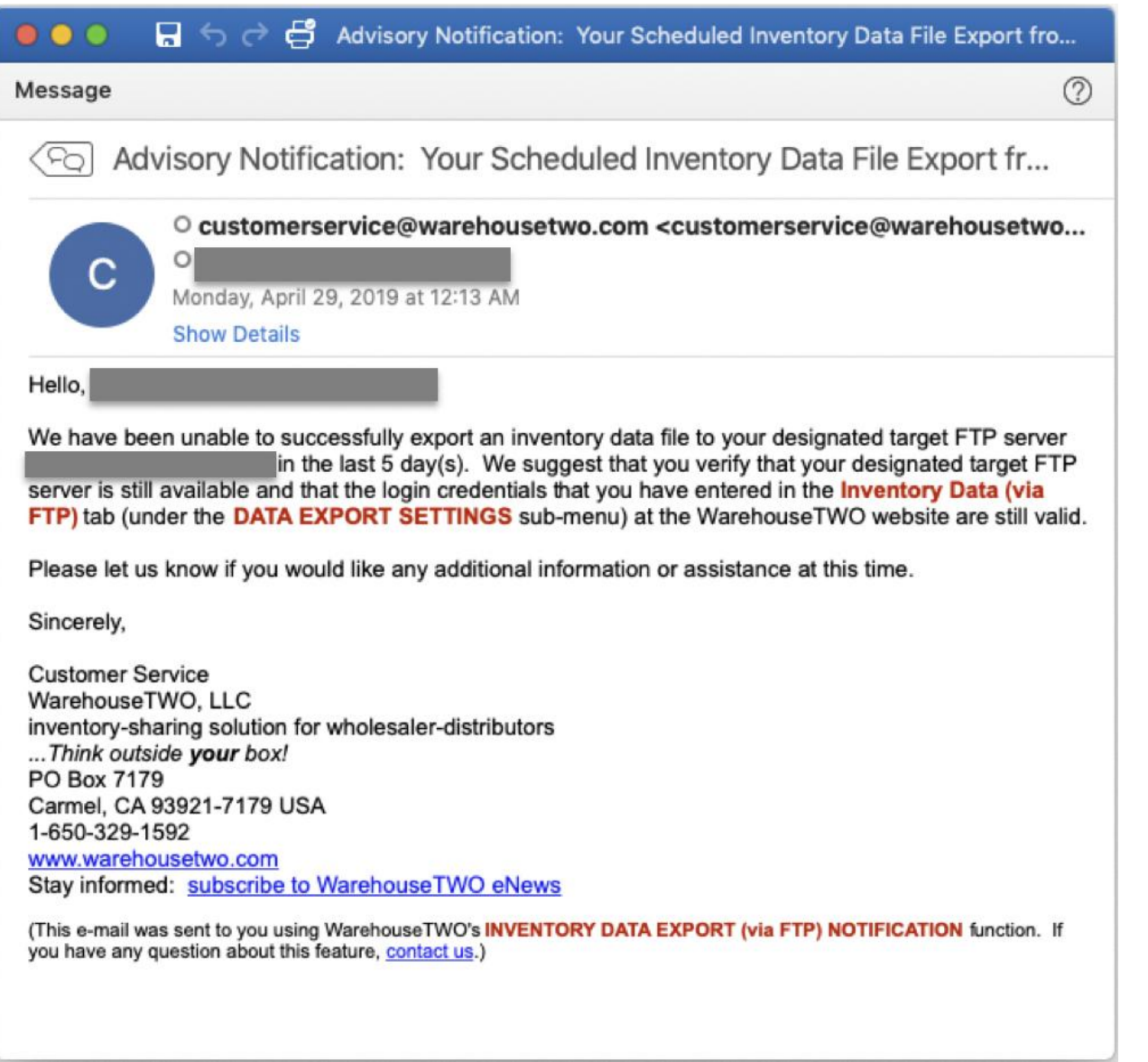

### <span id="page-15-0"></span>**Appendix: Advanced Data Export Notification Emails** Back to Advanced Data **[Export Notifications](#page-5-0)**

#### *Communities data file export (via FTP) was successful:*

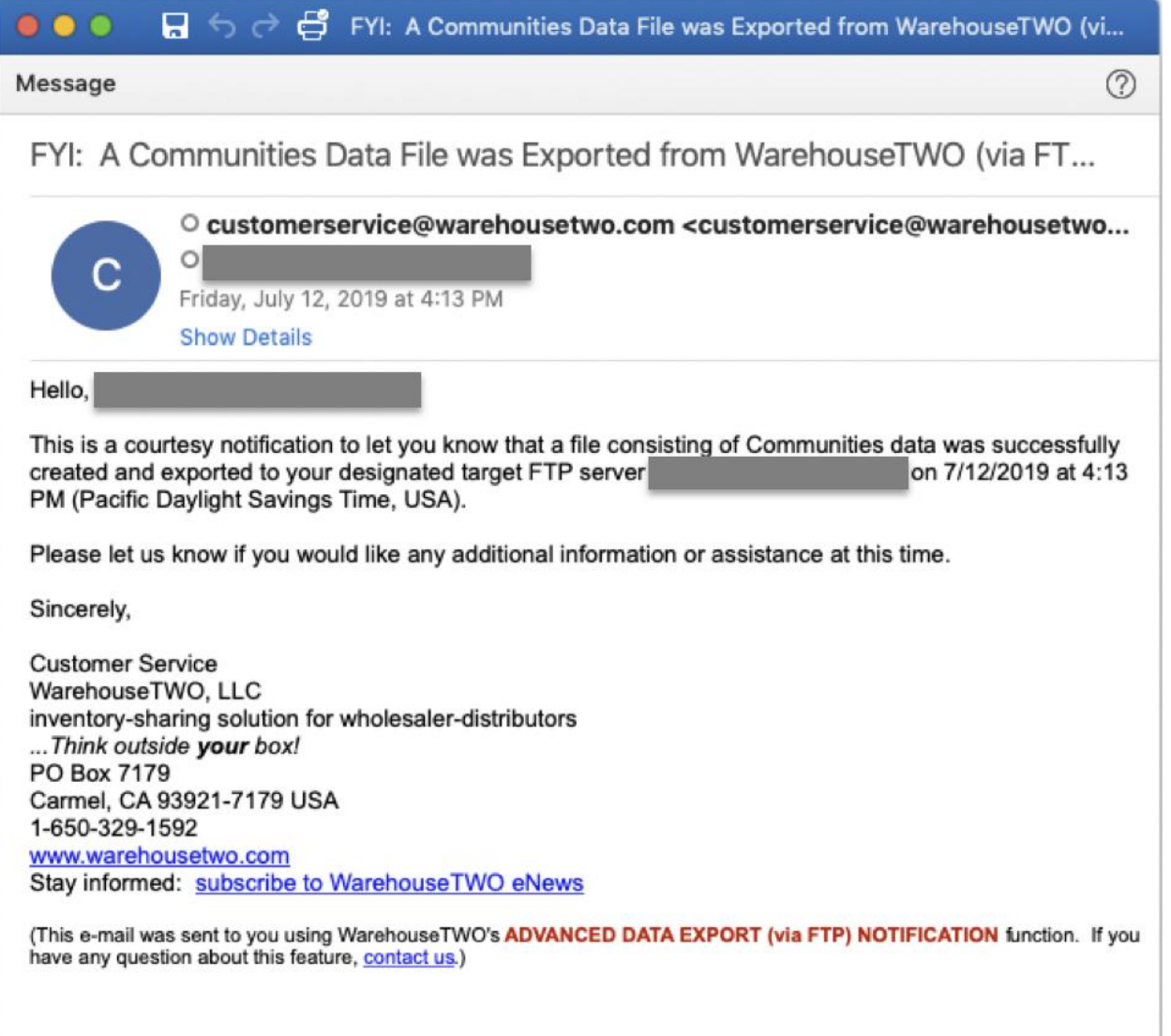

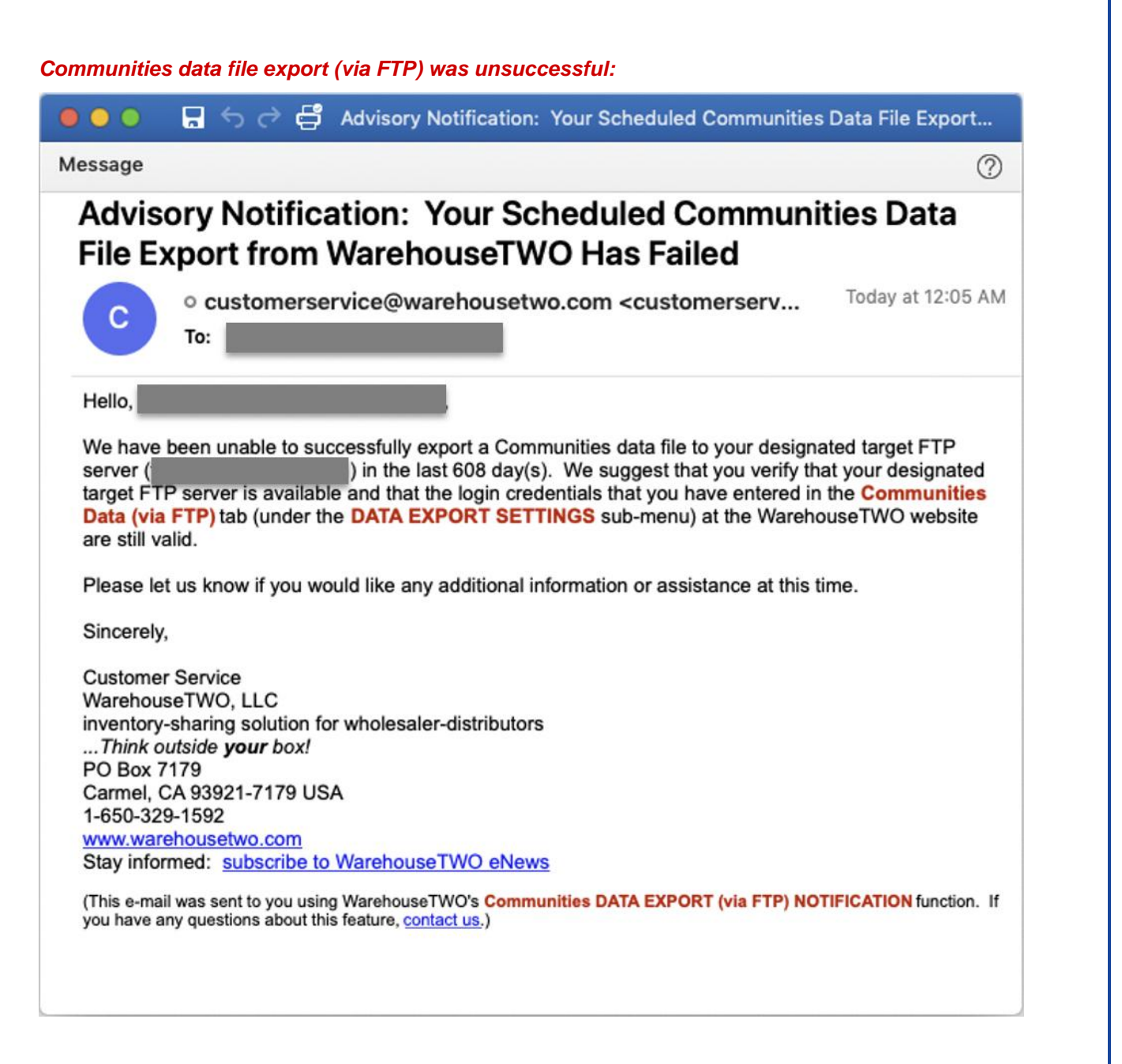

#### *Members data file export (via FTP) was successful:*

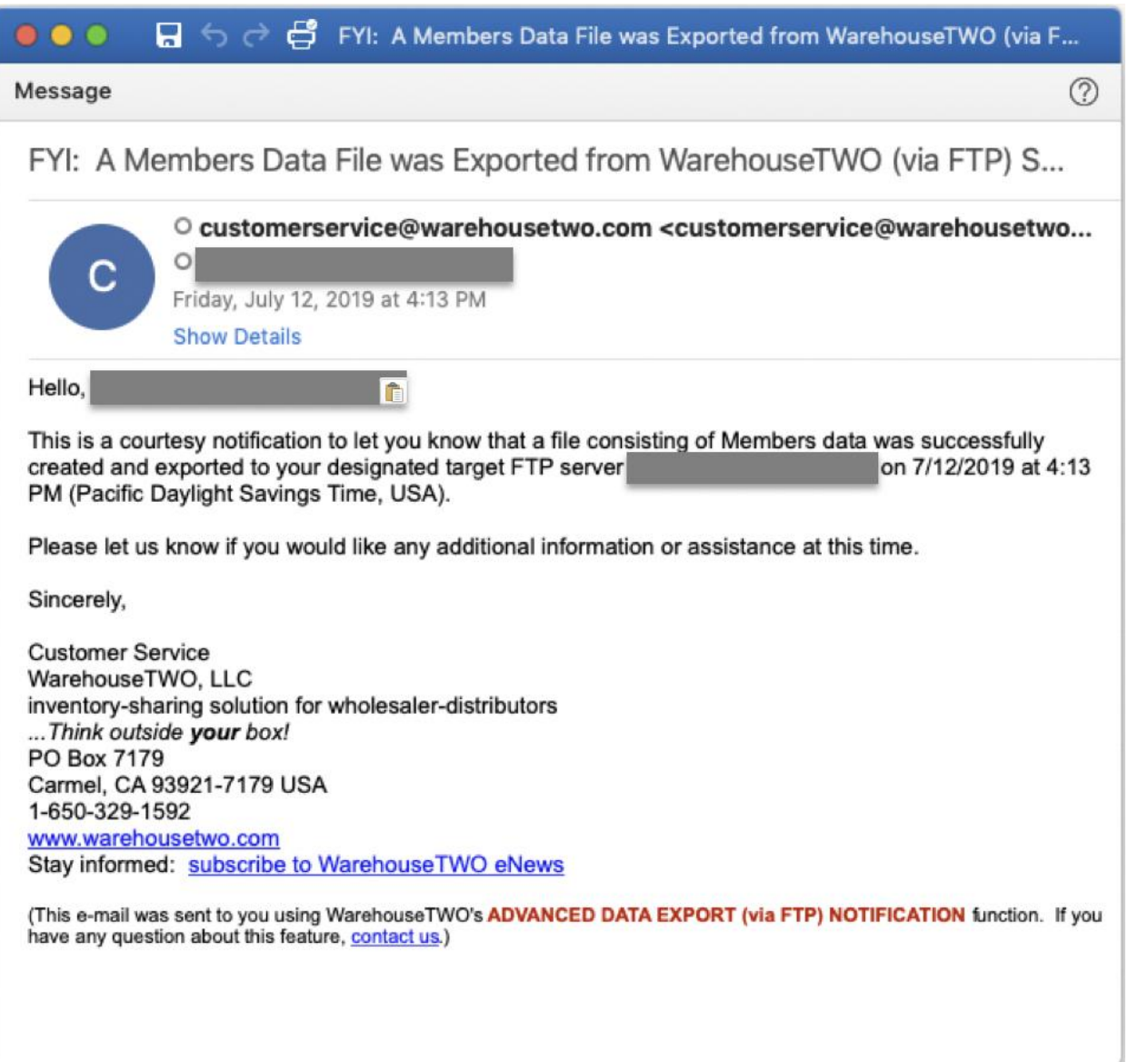

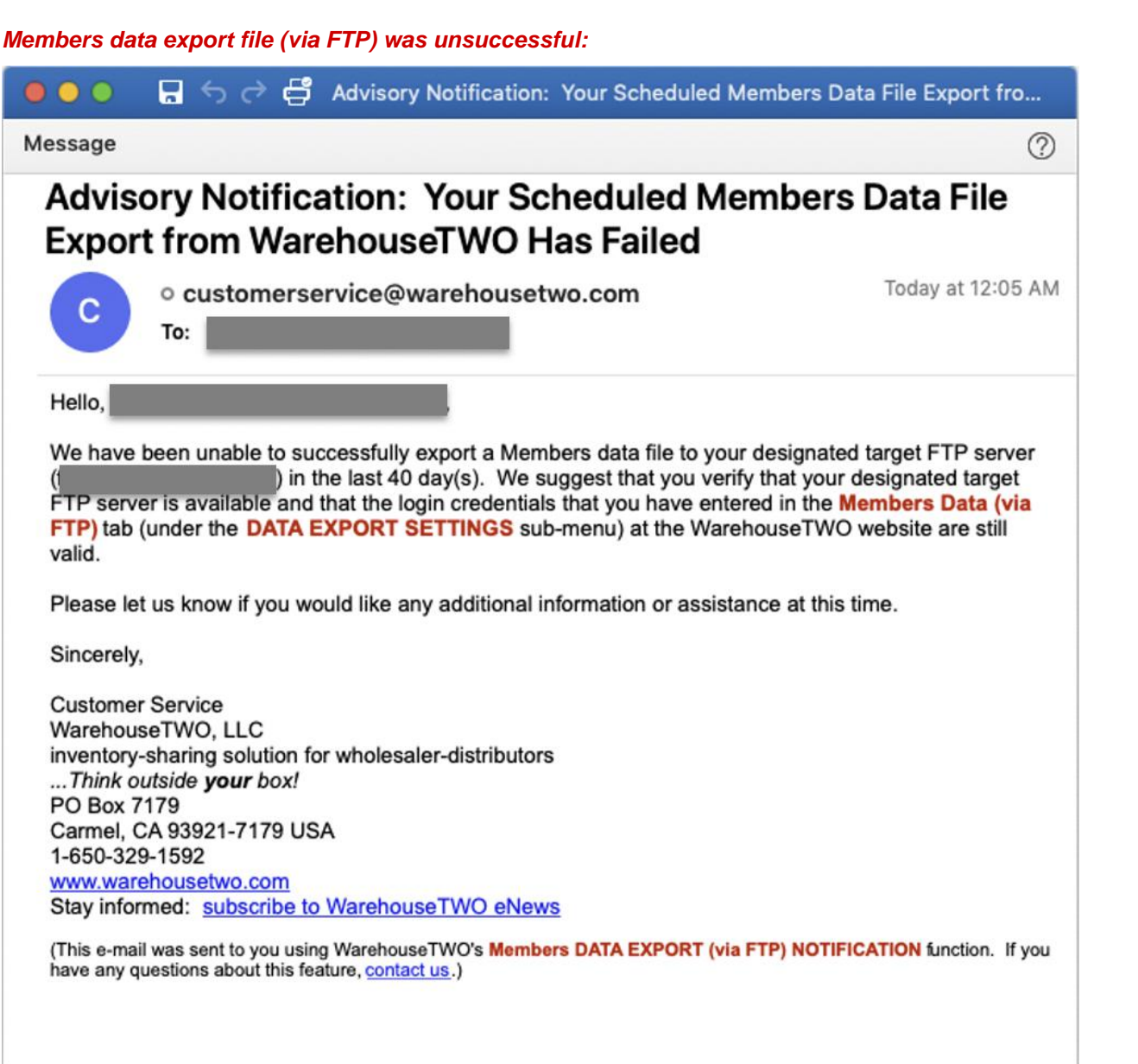

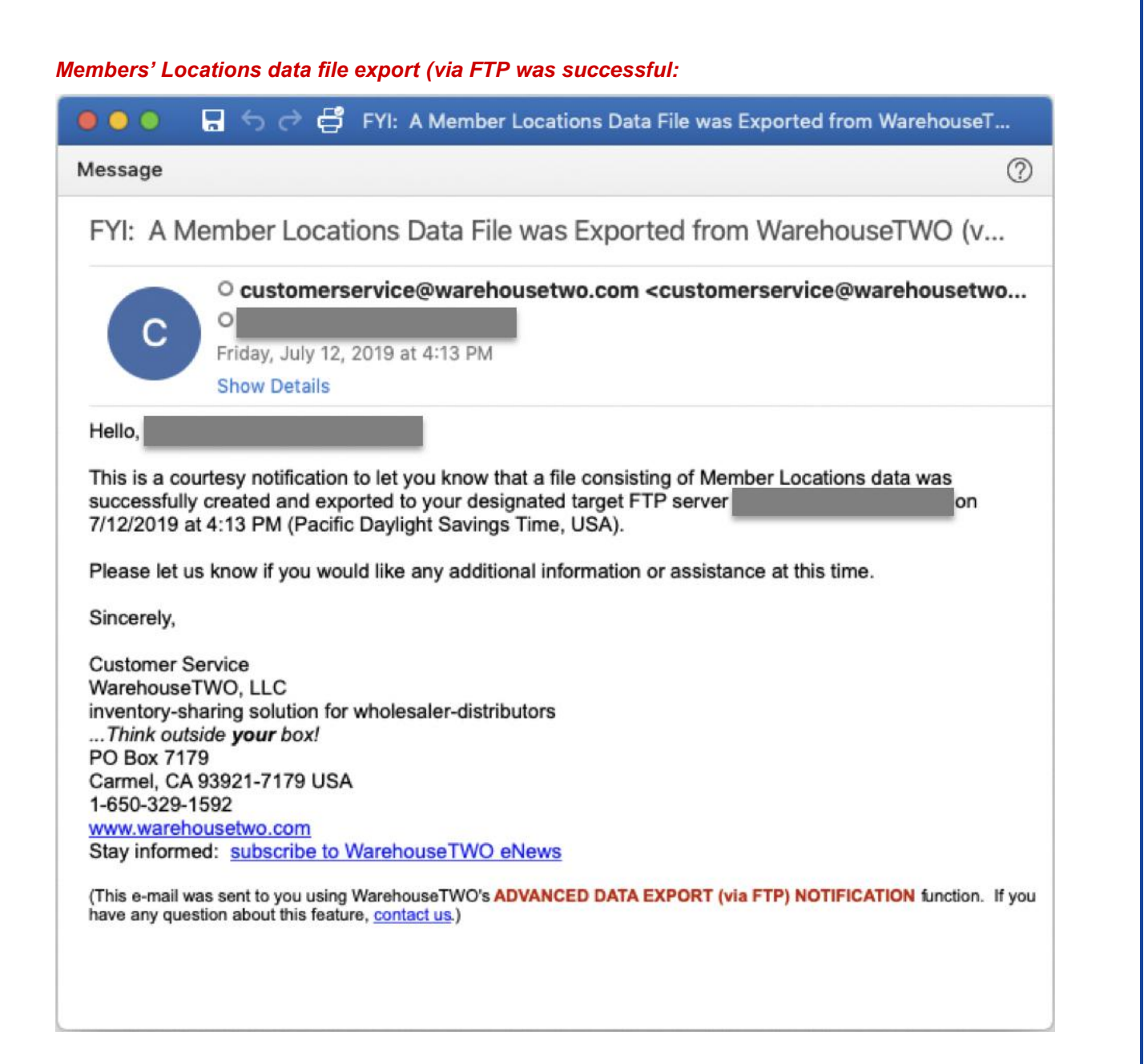

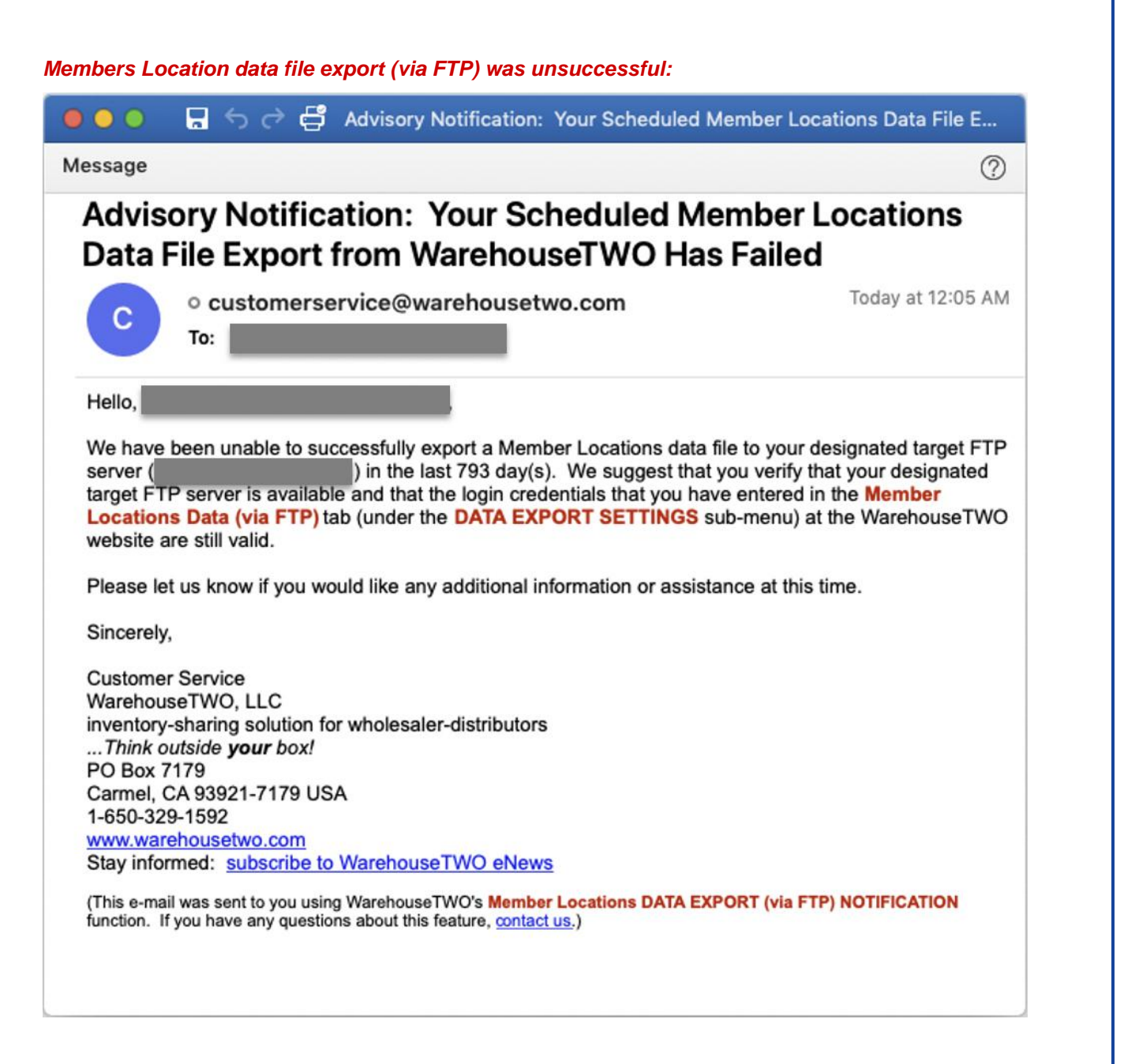

#### page 22 of 29

#### *Users data file export (via FTP) was successful:*

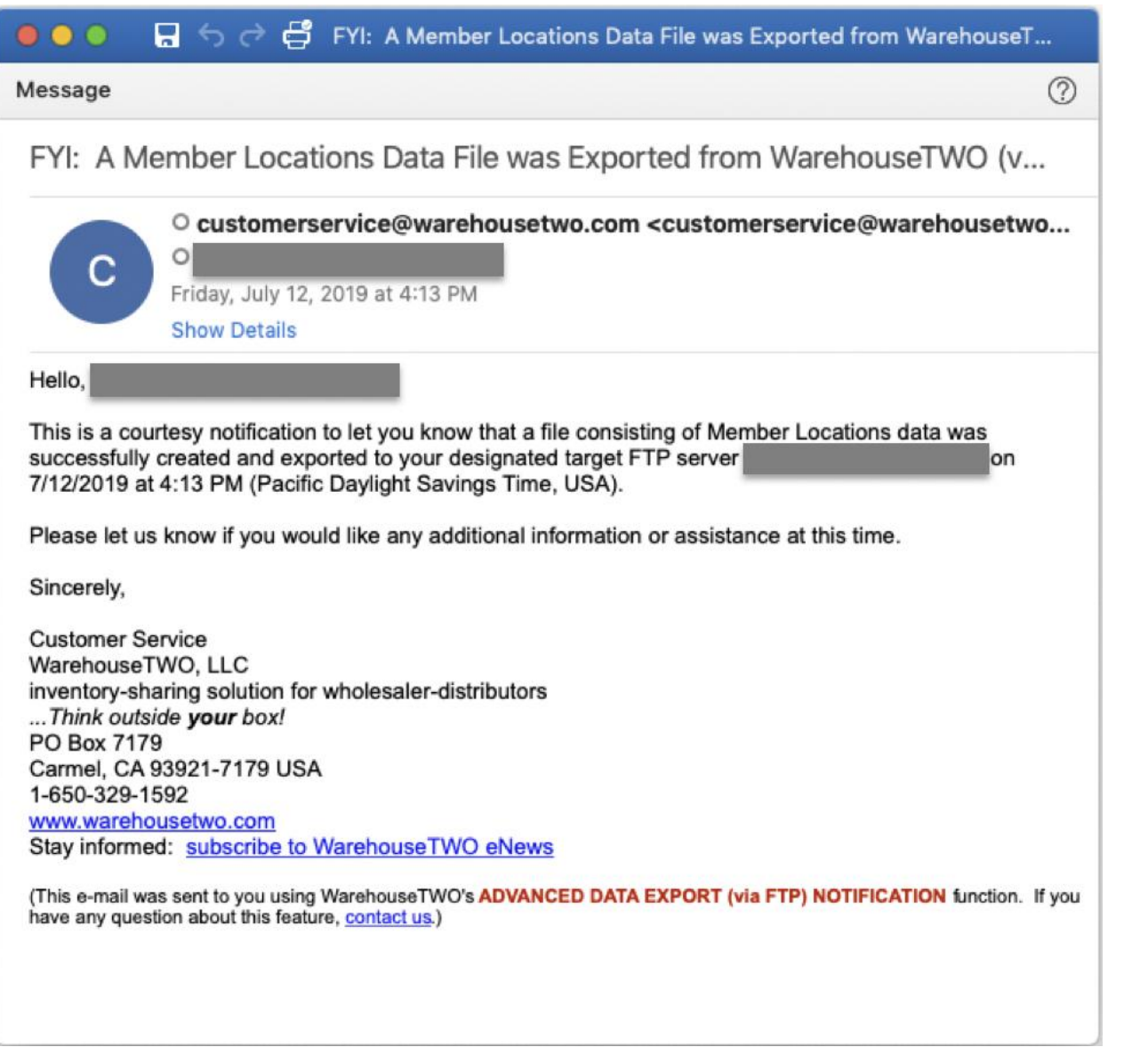

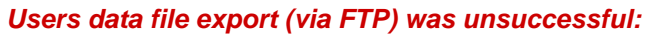

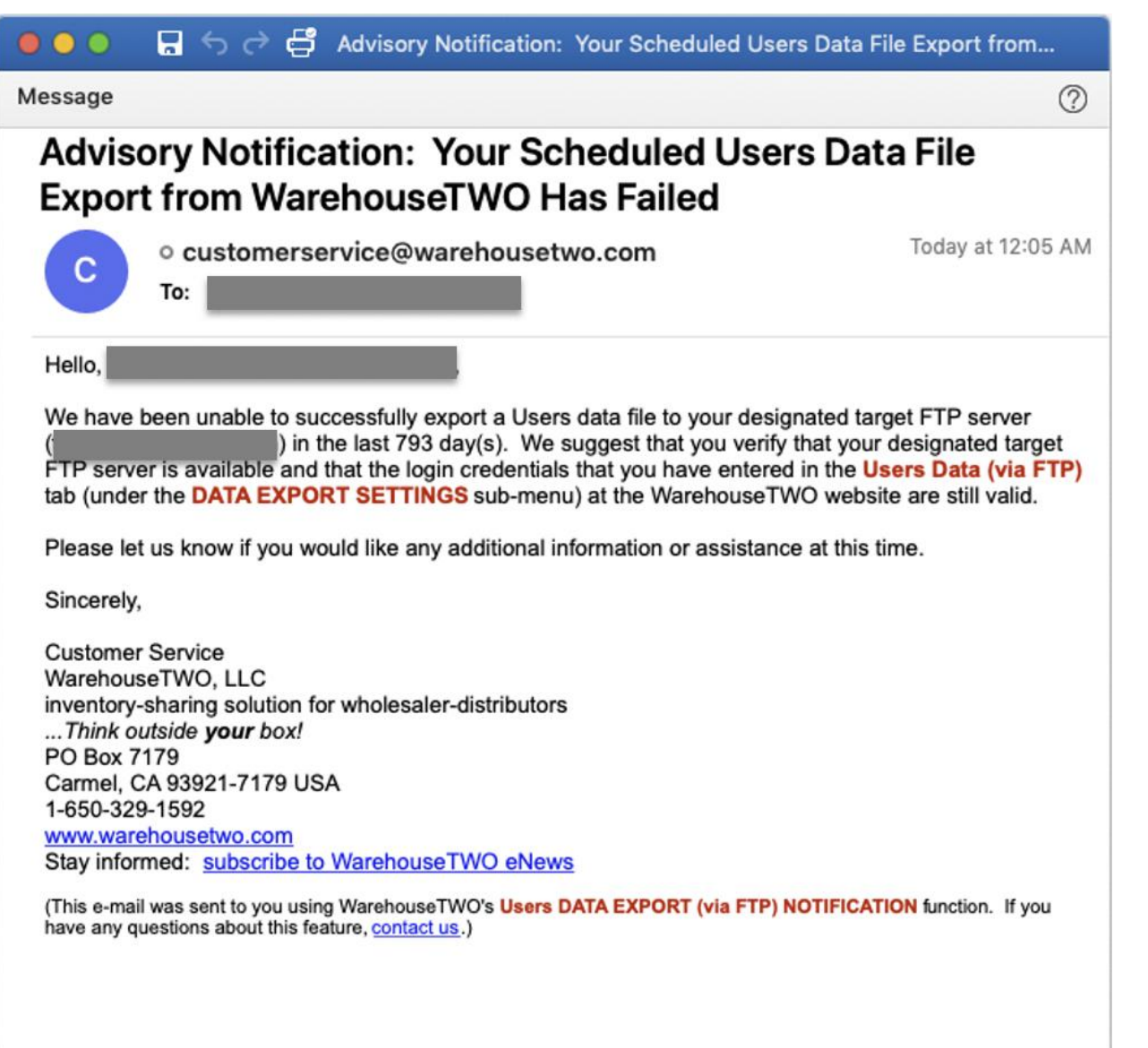

<span id="page-23-0"></span>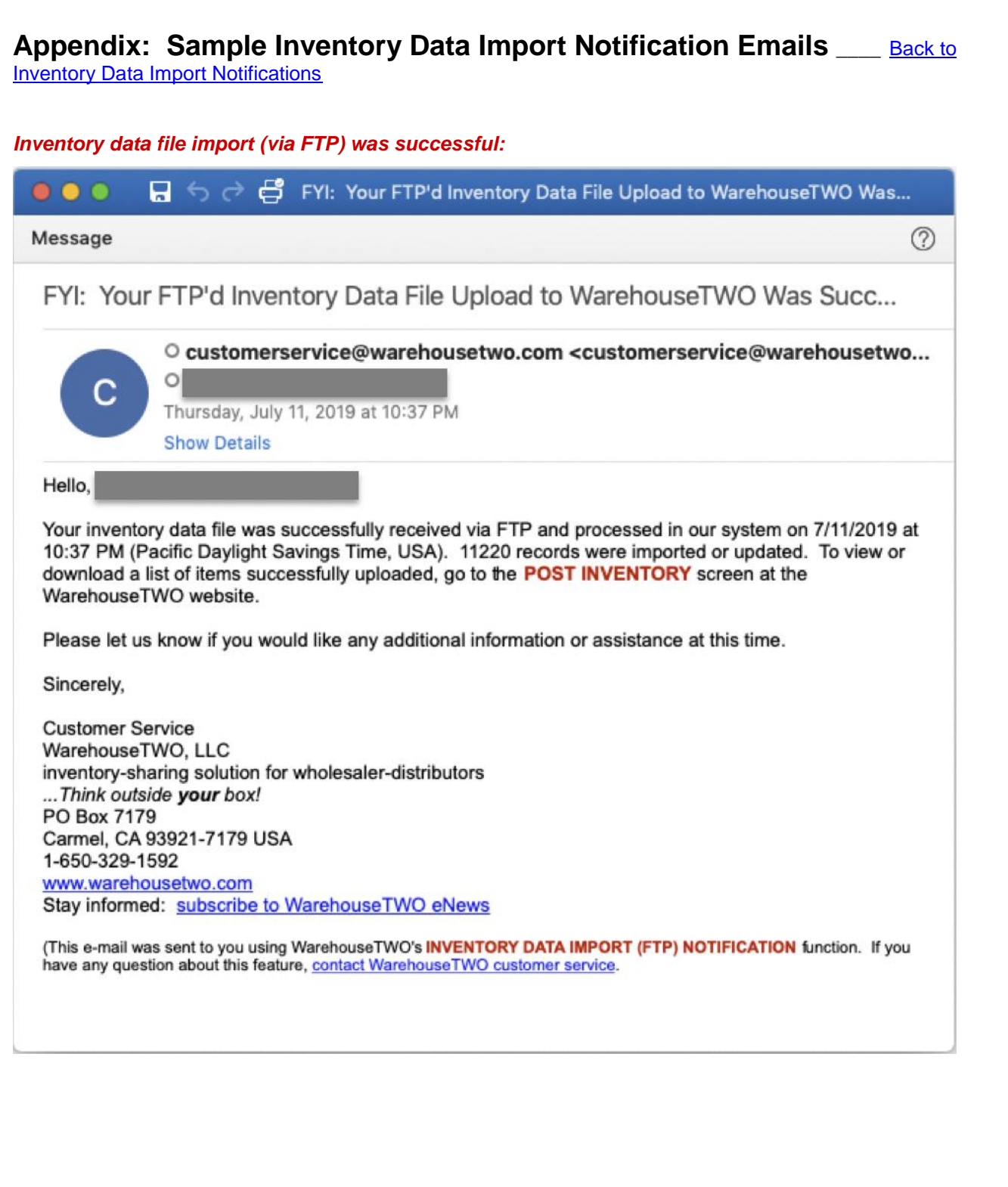

#### *Inventory data file import (via FTP) was unsuccessful:*

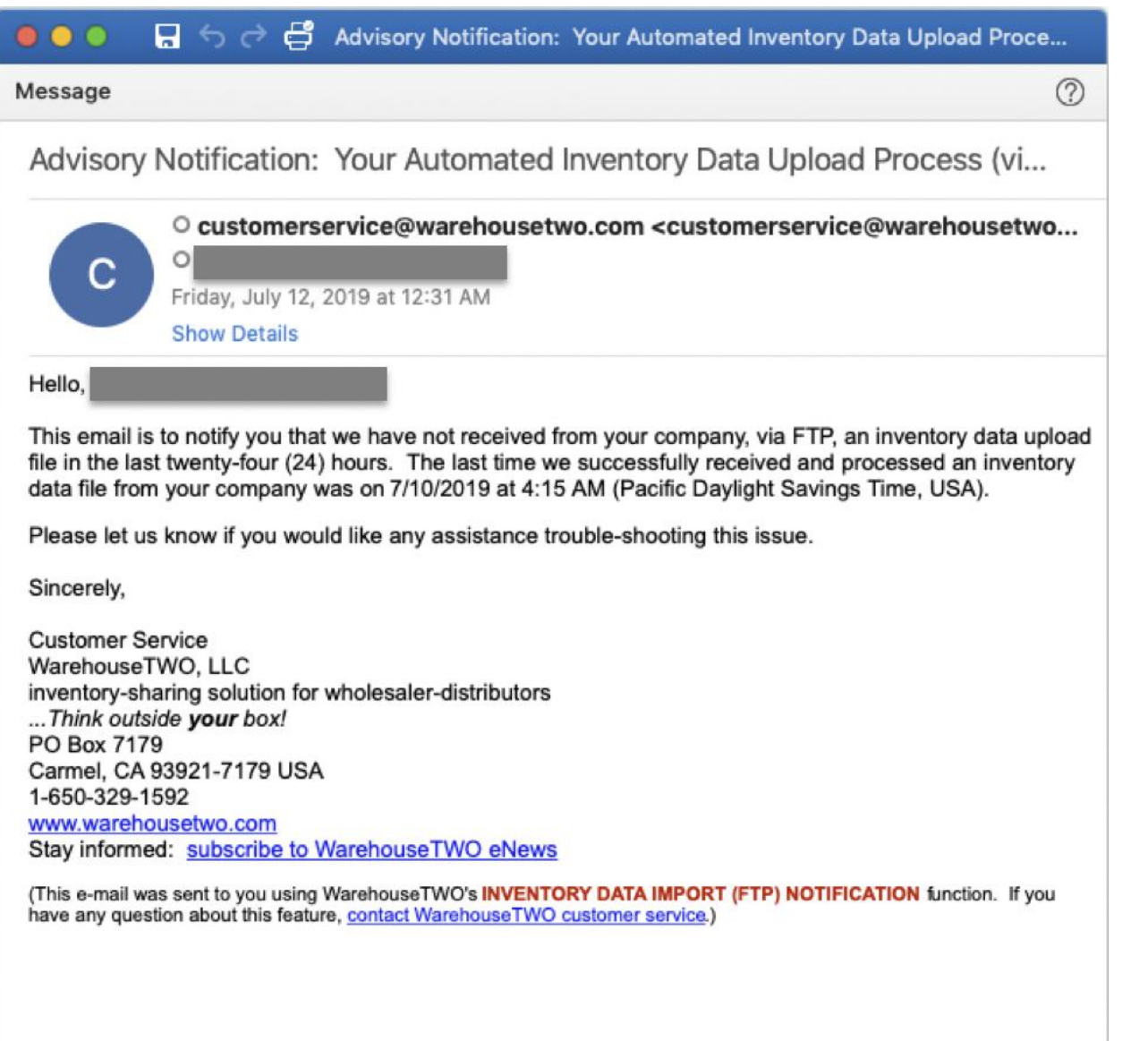

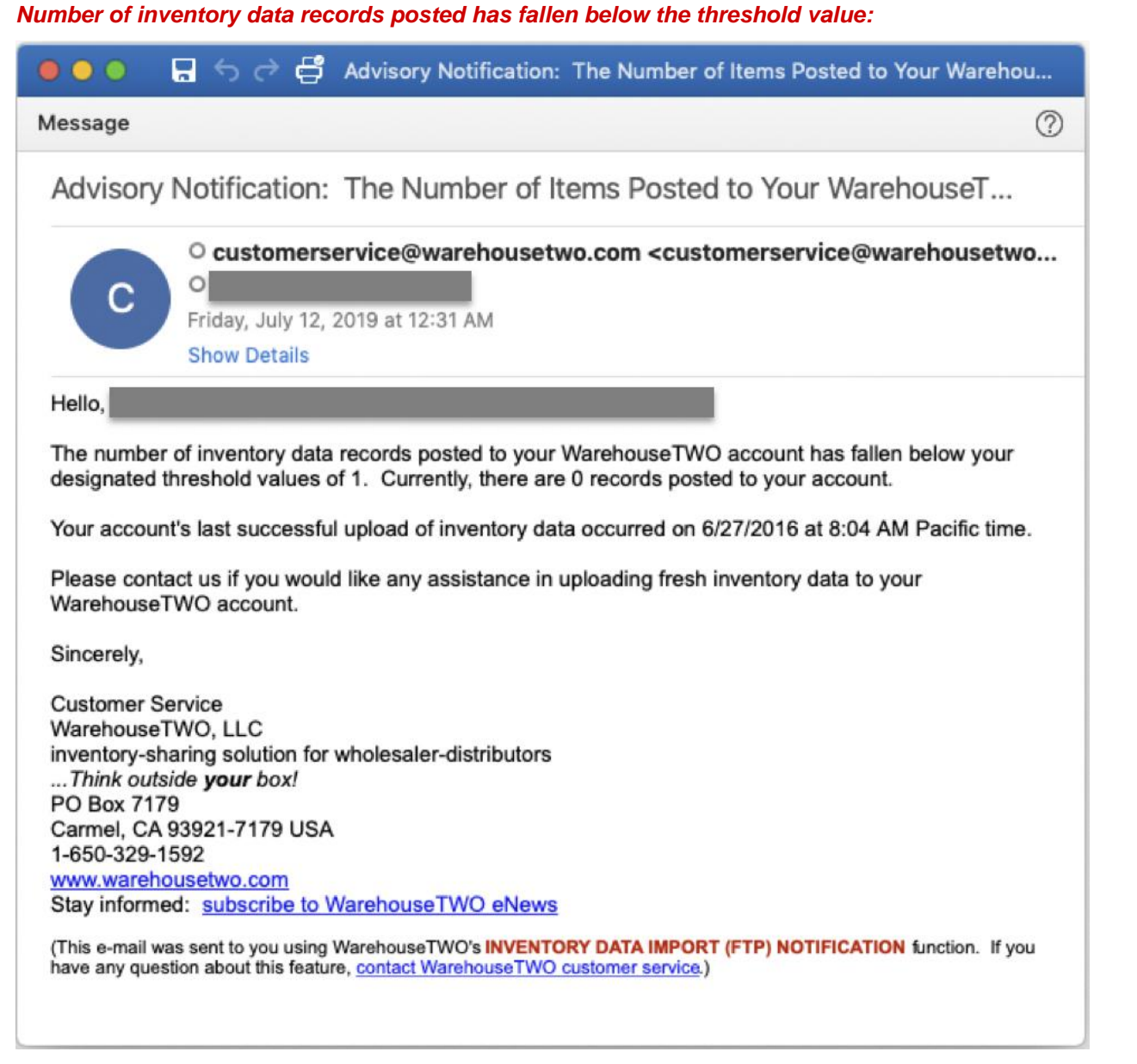

## <span id="page-26-0"></span>**Appendix: Sample Monthly Activity Metrics Email <u>sack to Member Monthly</u> [Statistics Email](#page-8-0)**

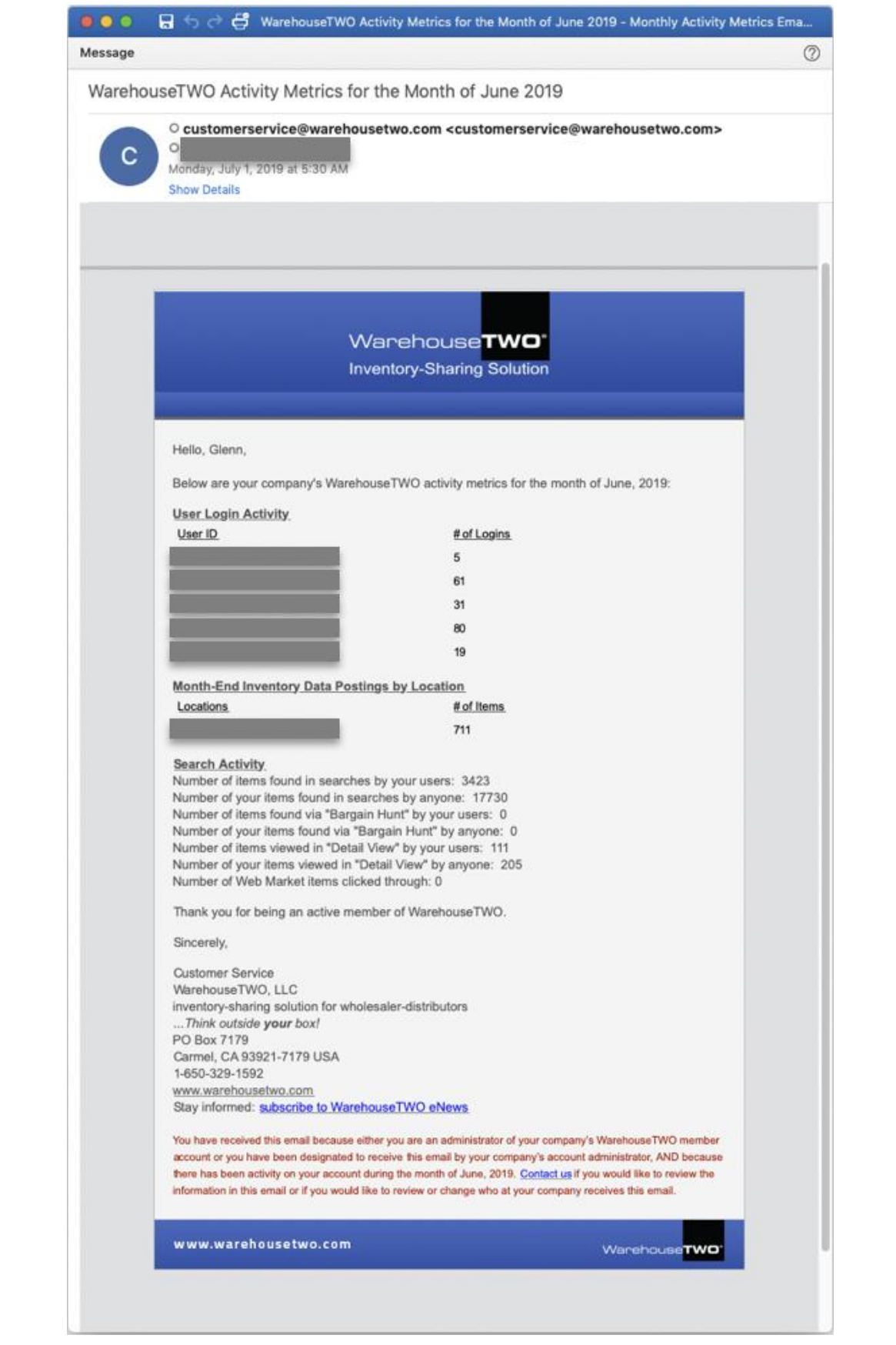

<span id="page-27-0"></span>**Appendix: Sample New Members Notification Email Langle Seack to New Members [Notifications](#page-9-0)** 

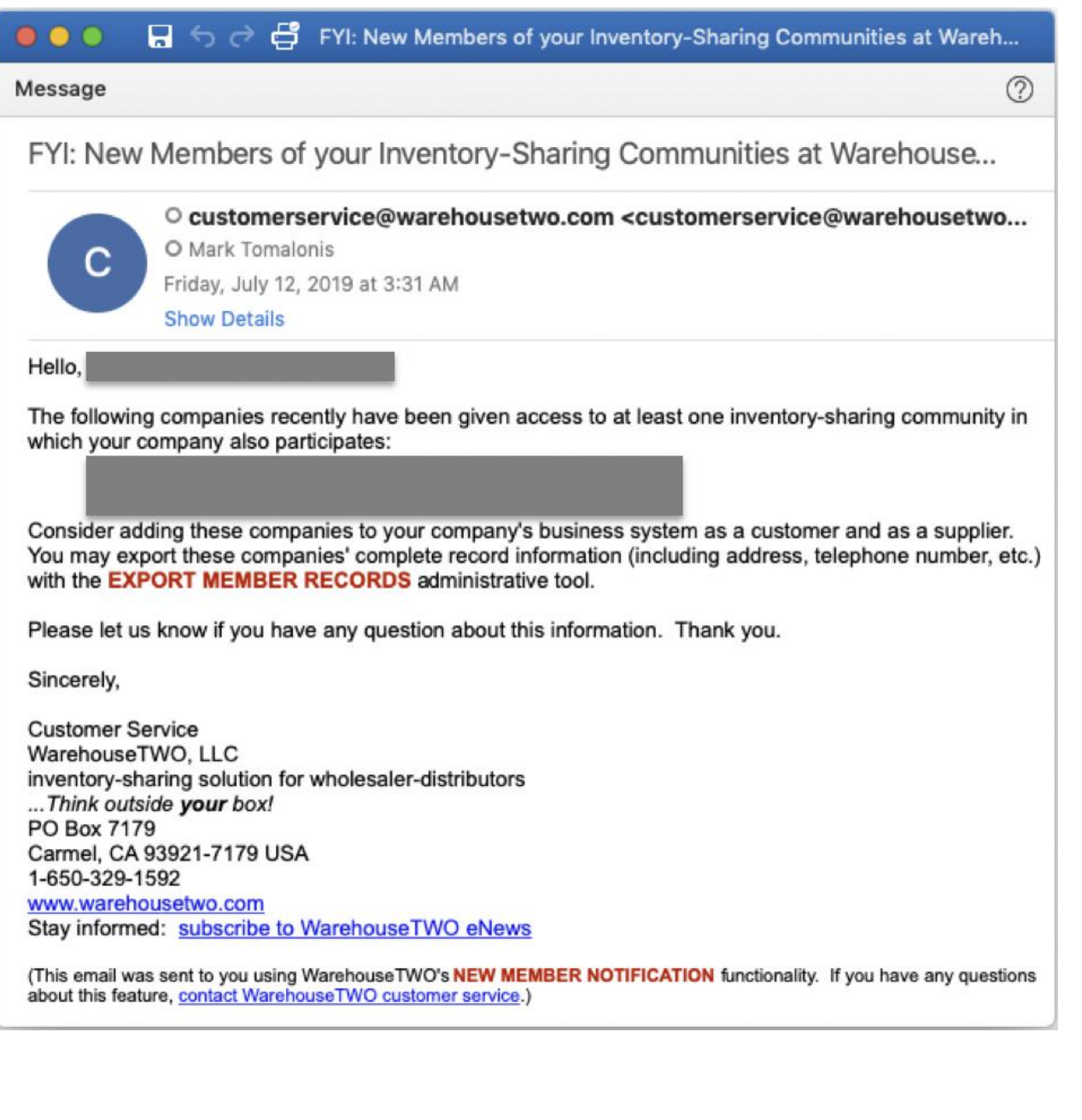

#### <span id="page-28-0"></span>**Appendix: Sample BROADCAST REQUEST Email CONDRACT APPENDIX: Sample BROADCAST** [REQUEST Recipients](#page-10-0)

 $\Box \Leftrightarrow \rightleftharpoons \Box$  BROADCAST REQUEST From  $\bullet\bullet\bullet$ Message ℗ **BROADCAST REQUEST From** O customerservice@warehousetwo.com <customerservice@warehousetwo... O Mark Tomalonis C Friday, July 12, 2019 at 12:53 PM **Show Details** (To respond to this inquiry, click "Reply" and then verify that your response email is addressed to Part Number searched on: #AP04G2YR9185 Quantity needed: 1 each Please respond ONLY if you have the above item(s) in stock, available for immediate shipment. Thank you. RESPOND TO THIS EMAIL ONLY IF YOU HAVE THE REQUESTED ITEM(S) IN STOCK, AVAILABLE FOR IMMEDIATE **SHIPMENT.** (This e-mail was sent by a participant in the Parker Hannifin Hydraulic Valve Division inventory-sharing community at WarehouseTWO, using WarehouseTWO's BROADCAST REQUEST email function. To learn more about this feature, or to change the email address at your company that will receive these emails in the future, please contact WarehouseTWO customer service.)